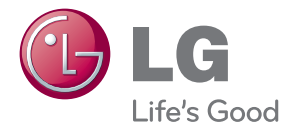

# UPUTSTVO ZA RUKOVANJE Blu-ray Disc™ / DVD Player

Pre nego što pustite vaš set u rad, dobro pročitajte ovo uputstvo i sačuvajte ga za ubuduće.

BP125 / BP125N

P/NO : MFL67475812\_2.0

# <span id="page-1-0"></span>**Informacije o bezbednosti**

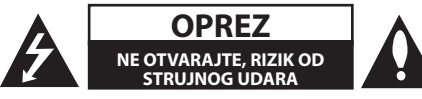

**OPREZ:** DA BISTE SMANJILI RIZIK OD STRUJNOG UDARA, NEMOJTE DA UKLANJATE POKLOPAC (ILI ZADNJU STRANU) OVOG UREĐAJA. UNUTRA NEMA DELOVA KOJE SAM KORISNIK MOŽE DA POPRAVLJA. ZA POPRAVKE SE OBRATITE KVALIFIKOVANOM OSOBLJU SERVISA.

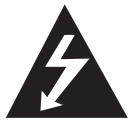

Simbol munje unutar jednakostraničnog trougla upozorava korisnika na prisustvo opasnog neizolovanog napona unutar proizvoda koji može biti

dovoljan pokazatelj za određeni rizik od strujnog udara.

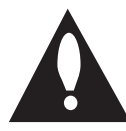

Uzvičnik unutar jednakostraničnog trougla upozorava korisnika na važne instrukcije o radu i održavanju (servisu) koje se mogu naći u uputstvu koje prati uređaj.

**UPOZORENJE:** DA BISTE SPREČILI POJAVU POŽARA ILI STRUJNI UDAR, NE IZLAŽITE OVAJ UREĐAJ KIŠI ILI VLAGI.

**OPREZ:** Aparat ne treba da je izložen vodi (kapanju ili prskanju), a ne treba ni da se na njega stavljaju predmeti koji sadrže tečnosti kao što su napr. vaze.

**UPOZORENJE:** Nemojte da postavljate ovaj uređaj u zatvorene prostore kao što je na primer orman ili nešto slično.

**OPREZ:** Nemojte da blokirate otvore za ventilaciju. Instalirajte prema uputstvima datim od strane proizvođača.

Slotovi i otvori na kućištu postoje zbog ventilacije da bi se omogućio pouzdani rad uređaja i da bi se zaštitio od pregrevanja. Otvori ne treba nikada da se blokiraju postavljanjem uređaja na krevet, kauč, tepih ili ostale slične površine. Uređaj ne treba da se stavlja u ormane ili ugradne police sve dok se ne obezbedi pravilna ventilacija ili dok se ne ispune svi zahtevi prema instrukcijama proizvođača.

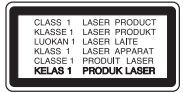

Korišćenje upravljača, regulatora ili postupaka sa performansama drugačijim od onih koje su ovde opisane mogu dovesti do opasnog izlaganja radijaciji.

#### **UPOZORENJE koje se odnosi na električni kabl**

Za većinu uređaja se preporučuje da se povežu prema električnom kolu koje im je namenjeno;

Tj. jedna utičnica treba da napaja samo taj uređaj i da nema dodatnih priključaka ili kola koja se granaju. Da biste bili sigurni u vezi ovoga, proverite na strani sa specifikacijama u ovom uputstvu za rukovanje. Ne preopterećujte zidne utičnice. Preopterećene, rasklimane ili oštećene utičnice, produžni nastavci, iskrzani električni kablovi, oštećene ili naprsle izolacije i slična oštećenja su opasni. Bilo koje od ovih stanja može dovesti do električnog udara ili požara. Zato povremeno proverite kabl vašeg uređaja, i ako njegov izgled ukazuje na oštećenje ili popuštanje u smislu kvaliteta, isključite ga, i nemojte koristiti uređaj, a kabli neka vam zameni ovlašćeni serviser. Zaštitite električni kabl od fizičkog ili mehaničkog lošeg postupanja sa njim, kao što su: uvrtanje, uvijanje, priklještenje, zatvaranje vrata preko njega ili gaženja po njemu. Obratite posebnu pažnju na priključke, utičnice na zidu i mesto gde kabl izlazi iz uređaja. Da biste isključili uređaj sa napajanja, izvucite utikač iz utičnice. Kada instalirate uređaj, obezbedite da je priključak lako dostupan.

**OBAVEŠTENJE:** Informacije o bezbednosnim oznakama, uključujući identifikaciju proizvoda i podaci o dobavljaču pogledajte na glavnoj nalepnici na dnu uređaja.

**OPREZ:** Koristite samo adapter naizmenične struje koji ste dobili sa uređajem. Nemojte koristiti napajanje sa drugog uređaja ili od drugog proizvođača. Korišćenje drugog kabla za napajanje ili vrste napajanja može oštetiti uređaj i poništiti garanciju.

Ovaj uređaj je opremljen portabl baterijom ili akumulatorom.

**Bezbedan način za odlaganje baterije ili vađenje baterije iz opreme:** Izvadite staru bateriju ili celi sklop baterije, i obratno postupajte kada postavljate bateriju. Da biste sprečili zagađenje okoline i eventualnu opasnost po zdravlje ljudi i životinja, odložite stare baterije u odgovarajući kontejner na određenim prihvatnim lokacijama. Nemojte da bacate baterije zajedno sa ostalim otpadom. Preporučuje se da koristite lokalne baterije i akumulatore koji nisu štetni. Baterije ne treba da se izlažu visokim temperaturama, kao što su na primer sunce, vatra ili slično.

#### **Odlaganje starog uređaja**

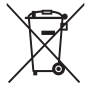

- 1. Simbol precrtane korpe za otpatke na proizvodu znači da se na njega odnosi Direktiva Evropske Unije 2002/96/EC.
- 2. Sve električne i elektronske uređaje treba odložiti odvojeno od opšteg gradskog otpada, i to preko namenskih tačaka za prikupljanje, ustanovljenih od strane vlade ili lokalne uprave.
- 3. Pravilno odlaganje starog uređaja pomoći će u sprečavanju potencijalnog negativnog uticaja na životnu sredinu i zdravlje ljudi.
- 4. Dodatne informacije o odlaganju starog uređaja zatražite od gradske uprave, komunalnog preduzeća ili prodavnice u kojoj ste kupili proizvod.

#### **Odlaganje baterija/akumulatora**

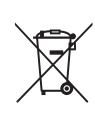

1. Ako je baterija/akumulator označen simbolom precrtane korpe za otpatke, znači da se na bateriju/akumulator odnosi Direktiva Evropske Unije 2006/66/EC.

- 2. Simbol može biti kombinovan sa hemijskim simbolima za živu (Hg), kadmijum (Cd) ili olovo (Pb) ako baterija sadrži više od 0,0005% žive, 0,002% kadmijuma ili 0,004% olova.
- 3. Sve baterije/akumulatore treba odložiti odvojeno od opšteg gradskog otpada, i to preko namenskih tačaka za prikupljanje, ustanovljenih od strane vlade ili lokalne uprave.
- 4. Ispravnim odlaganjem starih baterija/ akumulatora sprečavate potencijalne negativne efekte na okolinu, zdravlje životinia i liudi.
- 5. Dodatne informacije o odlaganju starih baterija/akumulatora zatražite od gradske uprave, komunalnog preduzeća ili prodavnice u kojoj ste kupili proizvod.

LG ovim deklariše da je ovaj F proizvod (tj. da su ovi proizvodi) u skladu sa osnovnim zahtevima i ostalim važnim odredbama direktiva: Directive 2004/108/EC, 2006/95/EC i 2009/125/EC.

#### **Centar za evropske standarde:**

Krijgsman 1, 1186 DM Amstelveen, The Netherlands

• Imajte u vidu da ovo NIJE kontakt telefon korisničke službe. Informacije o korisničkom servisu potražite na garantnom listu ili se obratite prodavcu od kog ste kupili ovaj proizvod.

#### **Napomene o autorskim pravima**

- Pošto je AACS (Advanced Access Content System) odobren kao system za zaštitu sistema za Blu-ray format diska, slično korišćenju CSS (Content Scramble System) za DVD format, postoje neka ograničenja za reprodukciju, analogni izlazni signal itd. za sadržaje zaštićene AACS-om. Rad i ograničenja u radu ovog uređaja mogu da se razlikuju zavisno od trenutka kupovine jer ta ograničenja mogu biti usvojena i/ili promenjena od strane AACS nakon proizvodnje ovog proizvoda.
- Pored toga, oznake BD-ROM i BD+se takođe koriste kao sistemi za zaštitu Blu-ray formata diska, što podrazumeva neka ograničenja reprodukcije za sadržaj zaštićen znacima BD-ROM i/ili BD+. Da biste dobili dodatne informacije o AACS, BD-ROM Mark, BD+ ili ovom proizvodu, molimo vas da kontaktirate korisnički servis centar kompanije LG.
- Mnogi BD-ROM/DVD diskovi su kodirani sa zaštitom od kopiranja. Zbog toga, vaš plejer treba da povežete direktno na TV, ne na video rekorder. Ako povežete na video rekorder onda ćete sa diska koji ima zaštitu od kopiranja dobiti izobličenu sliku.
- Ovaj proizvod sadrži tehnologiju zaštite autorskih prava koja je zaštićena američkim patentnim zakonima i drugim pravima zaštite intelektualne svojine. Korišćenje ove tehnologije zaštite autorskih prava mora odobriti kompanija Rovi i odnosi se na kućnu upotrebu i slično ograničeno prikazivanje osim ukoliko je drugačije odobrila kompanija Rovi. Zabranjen je inverzni inženjering ili rasklapanje.
- Pod američkim zakonima autorskog prava i zakonima autorskog prava drugih zemalja, neovlašćeno snimanje, korišćenje, prikaz, distribucija ili ponovno emitovanje TV programa, video kaseta, BD-ROM diskova, DVD diskova, CD diskova i drugog materijala može biti predmet građanske i/ili krivične odgovornosti.

#### **Važna napomena u vezi TV sistema u boji**

Sistem u boji ovog plejera se razlikuje zavisno od diska koji se pušta.

Na primer, kada je na plejeru pušten disk snimljen u NTSC kolor sistemu, slika na izlazu je takođe NTSC signal.

Samo multi sistem TV u boji može da prima sve signale sa izlaza plejera.

- y Ako imate PAL TV sistem u boji, onda ćete prilikom puštanja diska snimljenog u NTSC sistemu videti samo izobličene slike.
- Multi sistem TV u boji menja sistem boja automatski prema ulaznim signalima. U slučaju da se kolor sistem ne menja automatski, isključite ga i videćete normalnu sliku na ekranu.
- Čak i kada se sistem snimljen u NTSC kolor sistemu lepo prikazuje na vašem TV-u, može se desiti da se ovo ne snimi korektno na vašem rekorderu.

# **Sadržaj**

### **[Prvi koraci](#page-1-0)**

[Informacije o bezbednosti](#page-1-0)

- [Uvod](#page-7-0) – [Diskovi koji se mogu reprodukovati i](#page-7-0)  [simboli korišteni u ovom uputstvu](#page-7-0)
- 9 [O simbolu "](#page-8-0) $Q''$ "
- [Napomene u vezi kompatibilnosti](#page-8-0)
- [Zahtevi fajlova](#page-9-0)
- [AVCHD \(Advanced Video Codec High](#page-10-0)  [Definition\)](#page-10-0)
- [Određeni zahtevi sistema](#page-11-0)
- [Regionalni kodovi](#page-11-0)
- [Izbor sistema](#page-11-0)
- [Daljinski upravljač](#page-12-0)
- 14 Prednii panel
- [Zadnji panel](#page-13-0)

### **[Povezivanje](#page-14-0)**

- [Povezivanje adaptera za naizmeničnu](#page-14-0)  [struju](#page-14-0)
- [Povezivanje na TV aparat](#page-14-0)
- [Šta je SIMPLINK?](#page-15-0)
- [Postavka rezolucije](#page-16-0)
- [Povezivanje na pojačavač](#page-17-0)
- [Povezivanje na pojačavač preko HDMI](#page-17-0)  [izlaza](#page-17-0)
- [Povezivanje na pojačavač preko](#page-18-0)  [digitalnog audio izlaza](#page-18-0)
- [Povezivanje USB jedinice](#page-19-0)
- [Playback sadržaj sa USB jedinice](#page-19-0)

### **[Podešavanje sistema](#page-20-0)**

- [Postavke](#page-20-0)
- [Početno podešavanje](#page-20-0)
- [Podešavanje postavki](#page-20-0)
- [Meni \[DISPLEJ\]](#page-21-0)
- [Meni \[JEZIK\]](#page-22-0)
- [Meni \[AUDIO\]](#page-23-0)
- [Meni \[ZAKLJUČATI\]](#page-24-0)
- [Meni \[OSTALI\]](#page-25-0)

### **[Rukovanje](#page-26-0)**

- [Osnovna reprodukcija](#page-26-0)
- [Upotreba menija \[HOME\]](#page-26-0)
- [Puštanje diskova](#page-26-0)
- [Reprodukcija fajla na disku/USB](#page-26-0)  [uređaju](#page-26-0)
- [Osnovne operacije za video i audio](#page-27-0)  [sadržaj](#page-27-0)
- [Osnovne operacije za foto sadržaj](#page-27-0)
- [Upotreba menija diska](#page-27-0)
- [Obnova reprodukcije](#page-28-0)
- [Poslednje upamćena scena](#page-28-0)
- [Napredna reprodukcija](#page-28-0)
- [Obnova reprodukcije](#page-28-0)
- [Ponavljanje određenog dela](#page-29-0)
- [Prikaz informacija sadržaja](#page-29-0)
- [Izmena prikaza liste sadržaja](#page-29-0)
- [Izbor fajla titla \(prevoda\)](#page-30-0)
- [Opcije za prikaz slika](#page-30-0)
- [Slušanje muzike dok traje projekcija](#page-31-0)  [slajdova](#page-31-0)
- [On-Screen display \(Displej na ekranu\)](#page-31-0)
- [Prikaz informacija o disku na ekranu](#page-31-0)
- [Reprodukcija od nekog tačno](#page-32-0)  [odabranog vremena](#page-32-0)
- [Izbor jezika titla](#page-32-0)
- [Da čujete različite audio opcije](#page-33-0)
- [Posmatranje iz različitih uglova](#page-33-0)
- [Izmena odnosa stranica ekrana](#page-33-0)
- [Izmena kodne strane titla](#page-34-0)
- [Izmena moda slika](#page-34-0)

1<br>2<br>3<br>4<br>5<br>6

## **[Rešavanje problema](#page-35-0)**

- [Rešavanje problema](#page-35-0)
- – [Opšte](#page-35-0)
- – [Slike](#page-36-0)
- – [Podrška kupcima](#page-36-0)
- – [Obaveštenje o softveru otvorenog](#page-36-0)  [izvornog koda](#page-36-0)

### **[Dodatak](#page-37-0)**

- [Upravljanje televizorom pomoću](#page-37-0)  [daljinskog upravljača](#page-37-0)
- – [Podešavanje daljinskog upravljača da](#page-37-0)  [upravlja vašim televizorom](#page-37-0)
- [Lista kodova regiona](#page-38-0)
- [Lista kodova jezika](#page-39-0)
- [Trgovačke marke i licence](#page-40-0)
- [Specifikacije audio izlaza](#page-42-0)
- [Specifikacije](#page-44-0)
- [Održavanje](#page-45-0)
- [Rukovanje uređajem](#page-45-0)
- [Napomene u vezi diskova](#page-45-0)

# <span id="page-7-0"></span>**Uvod**

## **Diskovi koji se mogu reprodukovati i simboli korišteni u ovom uputstvu**

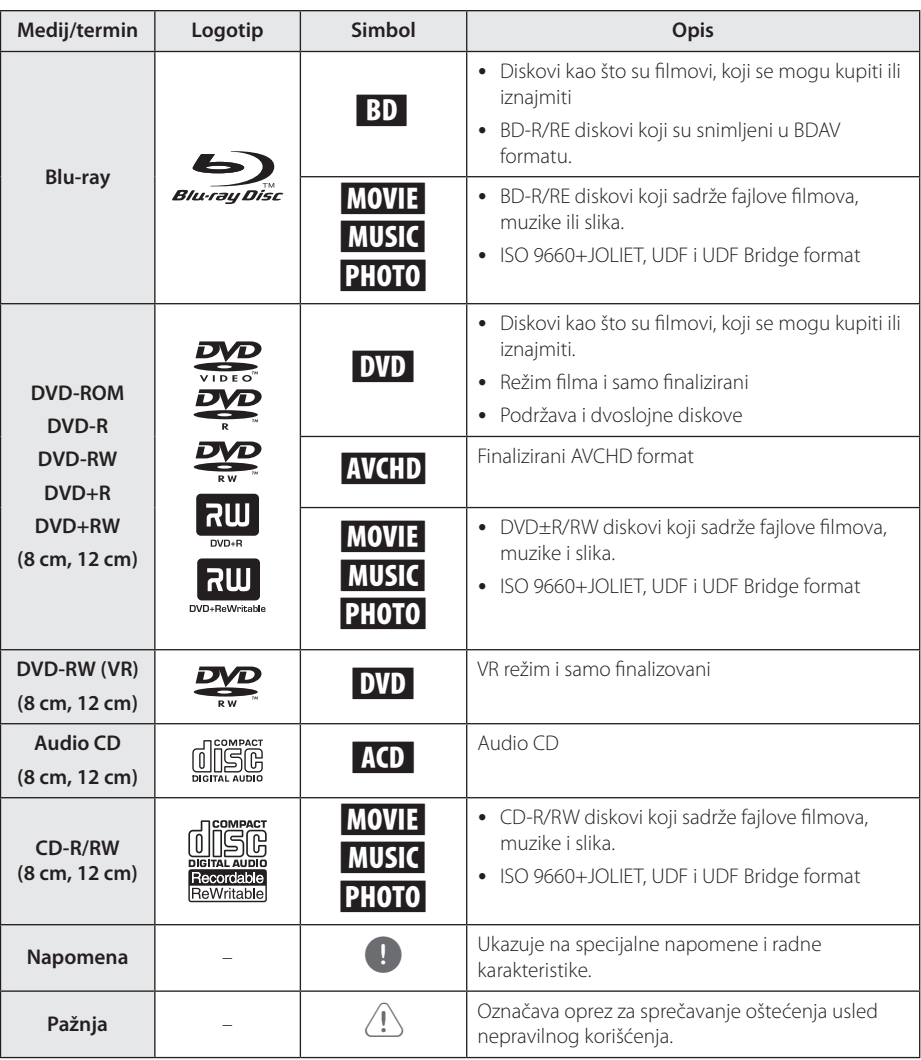

- <span id="page-8-0"></span> $\overline{y}$   $\overline{z}$  Zavisno od opreme za snimanje ili samih diskova CD-R/RW (ili DVD±R/±RW), neki CD-R/RW diskovi (ili DVD±R/±RW) ne mogu da se koriste na ovom uređaju.
- Zavisno od softvera za snimanie i finalizacije, neki diskovi (CD-R/RW, DVD±R/RW ili BD-R/ RE) ne mogu da rade na ovom uređaju.
- y Može se desiti da BD-R/RE, DVD±R/RW i CD-R/RW diskovi snimljeni na kompjuteru, DVD ili CD rekorderu, ne mogu raditi ako je disk oštećen ili prljav, ili ako ima prljavštine ili kondenzacije na sočivima rekordera.
- Ako disk snimate na kompjuteru, čak i ako je disk snimljen u kompatibilnom formatu, postoje slučajevi u kojima oni ne mogu raditi zbog postavki aplikativnog softvera koji se koristi za snimanje diska. (Proverite sa izdavačem softvera za detaljnije informacije o tome.)
- Ovaj plejer zahteva diskove i snimke koji odgovaraju određenim tehničkim standardima da bi se postigao optimalni kvalitet reprodukcije.
- Prethodno snimani DVD diskovi su automatski postavljeni da zadovolje ove standarde. Ima mnogo različitih vrsta formata diskova na koje može da se snima (uključujući i CD-R diskove koji sadrže MP3 ili WMA fajlove) i oni zahtevaju određene uslove (vidi gore) da bi se obezbedila kompatibilnost u radu.
- y Korisnici treba da uzmu u obzir da se zahteva dozvola da bi se preuzimali MP3/ WMA fajlovi i muzika sa interneta. Naša kompanija nema prava da daje takve dozvole. Dozvola treba uvek da se traži od vlasnika tih autorskih prava.
- Morate da postavite opciju formata diska na [Mastered] da biste napravili da diskovi budu kompatibilni sa LG plejerima prilikom formatiranja diskova koji se mogu presnimavati. Ako postavite na Live System, ne možete koristiti LG plejer. (Mastered/Live File System : Sistem formatiranja diska za Windows Vista)

## Napomena **C** simbolu " $Q$ "

Tokom rada se na TV-u može pojaviti simbol " $Q$ " koji ukazuje na to da neka funkcija koja je objašnjena u ovom uputstvu nije dostupna za taj konkretni medijum.

## **Napomene u vezi kompatibilnosti**

- Pošto je BD-ROM novi format, moguće je očekivati i nešto drugačije prilike kod nekih određenih diskova, digitalnih veza i dr. Ako imate neke probleme u vezi kompatibilnosti, molimo vas da kontaktirate ovlašćeni servis centar.
- y Ovaj uređaj vam omogućava da uživate u funkcijama poput slike u slici, sekundarnih audio i video paketa itd., sa BD-ROM koji podržava BONUSVIEW (BD-ROM verzija 2 Profil 1 verzija 1.1). Sekundarni video i audio može se reprodukovati sa diska koji je kompatibilan s funkcijom slike u slici. Za metod reprodukcije pogledajte uputstva na disku.
- Prikazivanje sadržaja visoke definicije i konverzija naviše standardnog DVD sadržaja može da zahteva HDCP ulaz ili DVI ulaz koji podržava HDCP na vašem uređaju za prikaz.
- Na nekim BD-ROM i DVD diskovima neke od komandi ili karakteristika mogu biti ograničene.
- Dolby TrueHD, Dolby Digital Plus i DTS-HD su podržani sa maksimalno 7.1 kanala ako koristite HDMI priključak za audio izlaz uređaja.
- Za snimanie određenih informacija u vezi sa diskom možete da koristite USB uređaj, uključujući preuzeti sadržaj sa Interneta. Disk koji koristite kontrolisaće kako se informacije zadržavaju.

## <span id="page-9-0"></span>**Zahtevi fajlova**

## **Fajlovi filmova**

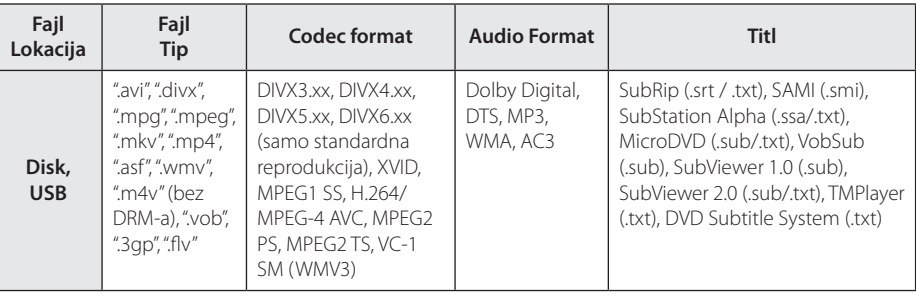

### **Muzički fajlovi**

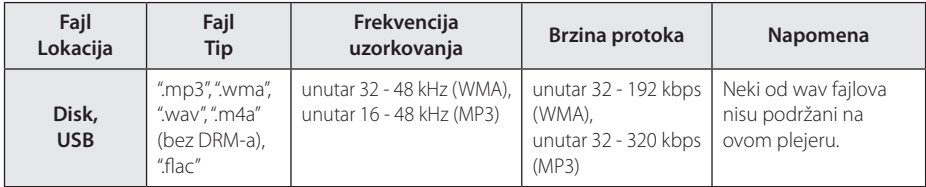

### **Fajlovi slike**

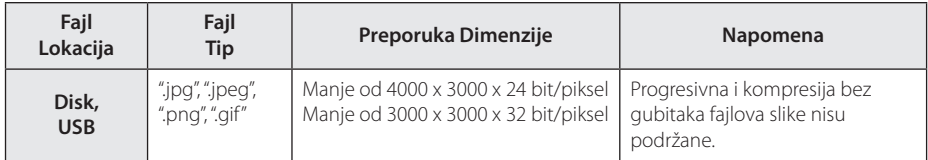

## <span id="page-10-0"></span>, Napomena

- Naziv fajla je ograničen na 180 znakova.
- y Maksimalan broj fajlova/foldera: Manji od 2000 (ukupan broj fajlova i foldera)
- U zavisnosti od veličine i broja fajlova, može biti potrebno nekoliko minuta da bi se pročitao sadržaj na mediju.
- Zahtevi datoteka na stranici 10 nisu uvek kompatibilni. Može biti nekih ograničenja svojstava datoteka.
- Ovaj uređaj ne podržava MP3 fajl sa integrisanom ID3 oznakom.
- Ukupno vreme reprodukcije audio fajla označeno na ekranu može biti netačno za VBR fajlove.
- y Fajlovi HD filmova koji se nalaze na CD/ DVD ili USB 1.0/1.1 možda se neće pravilno reprodukovati. Za reprodukciju fajlova HD filmova preporučuju se Blu-ray disk ili USB 2.0.
- Ovaj plejer podržava H.264/MPEG-4 AVC profil Glavni, visoko, nivo 4.1. Za fajl na višem nivou na ekranu će se pojaviti poruka sa upozorenjem.
- Ovaj plejer ne podržava fajlove snimljene pomoću GMC\*1 ili Qpel\*2.
	- \*1 GMC Globalna kompenzacija pokreta
	- \*2 Qpel Povećanje preciznosti

### , Napomena

- Datoteka "avi" koja je kodirana "WMV 9 kodekom" nije podržana.
- Ovaj uređaj podržava UTF-8 datoteke čak i kada sadrže Unikod prevode. Ovaj uređaj ne podržava čiste Unikod datoteke prevoda.
- U zavisnosti od tipa datoteke ili načina snimanja, reprodukcija možda neće biti moguća.
- Ovaj uređaj ne podržava disk koji je snimljen za više sesija na normalnom računaru.
- Prilikom reprodukcije filma, naziv filma i naziv prevoda se moraju podudarati.
- Ukoliko je video kodek MPEG2 TS ili MPEG2 PS, nije moguća reprodukcija prevoda.
- Ukupno vreme reprodukcije prikazano na ekranu ne mora da bude tačno za sve VBR fajlove.

## **AVCHD (Advanced Video Codec High Definition)**

- Na ovom plejeru se mogu puštati diskovi u AVCHD formatu. Ovi diskovi su normalno snimljeni i koriste se u kamkorderima.
- AVCHD format je digitalni video format visoke definicije za kamere.
- MPEG-4 AVC/H.264 format može da kompresuje slike sa većom efikasnošću nego što to mogu konvencionalni formati za kompresovanje slike.
- Na ovom plejeru se mogu puštati AVCHD diskovi pomoću formata ''x.v.Colour'.
- y Može se desiti da se neki od diskova u AVCHD formatu ne mogu reprodukovati, zavisno od uslova snimanja.
- Diskovi u AVCHD formatu moraju da se finaliziraju.
- "x.v.Colour' nudi širi opseg boja od normalnih diskova za DVD kamkordere.

## <span id="page-11-0"></span>**Određeni zahtevi sistema**

Za high definition video reprodukciju:

- High definition displej koji ima ulazne priključke HDMI.
- BD-ROM diska sa sadržajem visoke definicije (high definition).
- Za neke sadržaje na vašem displeju potrebno je da imate DVI ulaz sa HDMI ili HDCP (kao što se specificira od strane autora).

Za Dolby® Digital Plus, Dolby TrueHD i DTS-HD višekanalnu audio reprodukciju:

- y Pojačavač/prijemnik sa ugrađenim dekoderom (Dolby Digital, Dolby Digital Plus, Dolby TrueHD, DTS ili DTS-HD).
- y Glavni, centralni i surround zvučnici, kao i subwoofer su neophodni za izabrani format.

## **Regionalni kodovi**

Kod ovog uređaja regionalni kod je odštampan sa donje strane. Na ovom uređaju se mogu puštati samo BD-ROM ili DVD diskovi sa oznakom istom kao sa zadnje strane ili sa oznakom "ALL".

## **Izbor sistema**

Otvorite fioku za disk pomoću ▲ (OPEN/CLOSE) dugmeta, a zatim pritisnite i držite M (PAUSE) duže od 5 sekundi kako biste promenili sistem boja (PAL /NTSC /AUTO).

# <span id="page-12-0"></span>**Daljinski upravljač**

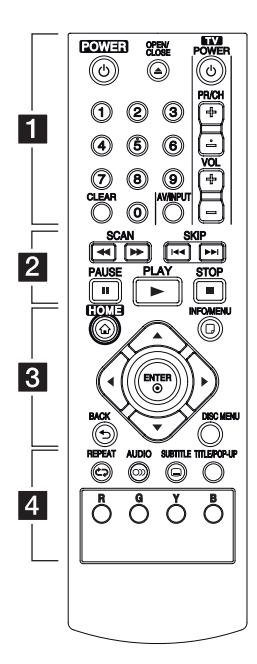

#### **Instalação Bateria**

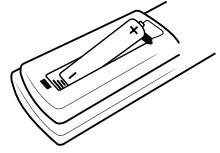

Remova a cobertura da pilha na traseira do Controlo Remoto e insira uma nova R03 (tamanho AAA) com o  $\bigoplus$  e  $\bigoplus$ correspondentes.

#### • • • • • **11** • • • • • •

1 **(POWER):** LIGA e DESLIGA a unidade.

B **(OPEN/CLOSE):** Abre e fecha a bandeja do disco.

**Botões numéricos 0-9:**  Selecciona opções numéricas no menu.

**CLEAR:** Sklanja broj kada podešavate šifru.

**Botões de Controlo da TV Controlo:** Ver Página 38.

• • • • • • **2** • • • • • **<4/>
CCAN):** Efectua uma

pesquisa para a frente ou para trás.

**K4/PH (SKIP):** Avança ou retrocede no capítulo / faixa / ficheiro.

M **(PAUSE):** Pausa a reprodução.

z **(PLAY):** Inicia a reprodução.

**K (STOP):** Para a reprodução.

• • • • • • 8 • • • • •

**HOME (**n**):** Apresenta ou sai do [Menu Principal].

**INFO/MENU (**m**):** Apresenta ou sai do Ecrã On-Screen.

**Botões direccionais:** Selecciona uma opção no menu.

**ENTER (**b**):** Reconhece a selecção no menu.

**BACK (**1**):** Sair do menu ou retornar à tela anterior.

**DISC MENU:** Acede ao menu do disco.

#### $\overline{4}$   $\cdot$   $\cdot$

**REPEAT (CD):** Repete uma secção ou sequência.

**AUDIO (**[**):** Seleccionar um idioma áudio ou canal de áudio.

**SUBTITLE (**]**):** Seleccionar um idioma da legenda.

**TITLE/POP-UP:** Apresenta o menu principal do DVD ou BD-ROM, se disponível.

**Botões coloridos (R, G, Y, B):**  Utilize-os para navegar nos menus BD-ROM. São também utilizados para menus [Filme], [Foto] e [Música].

## <span id="page-13-0"></span>**Prednji panel**

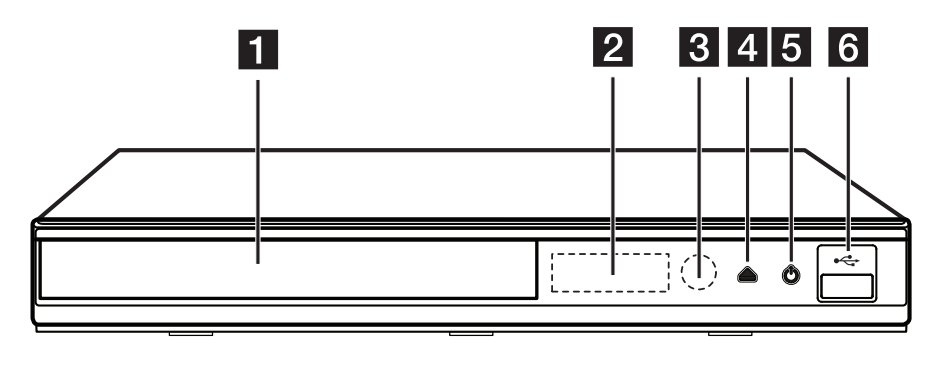

- **1** Disc Tray (Nosač diska)
- **2** Displej
- c **Senzor za daljinsko upravljanje**
- $\triangle$  (OPEN/CLOSE)
- **5**  $\bigcirc$  (POWER)
- f **USB Port**

# **Zadnji panel**

**2** HDMI OUT

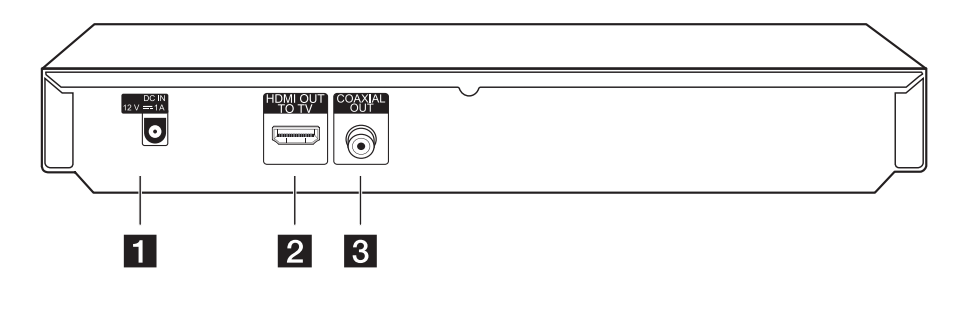

- a **DC IN 12V (ulaz za adapter naizmenične struje)**
- **3** DIGITAL AUDIO OUT (COAXIAL)

# <span id="page-14-0"></span>**Povezivanje adaptera za naizmeničnu struju**

Povežite uređaj sa električnim napajanjem preko adaptera naizmenične struje.

Zadnja strana uređaja

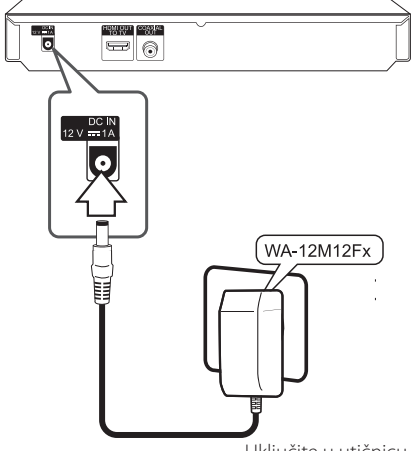

Uključite u utičnicu.

- Kontaktirajte nekog prodavca električnih delova za pomoć pri izboru odgovarajućeg ispravljača naizmenične struje ili celog seta za napajanje naizmeničnom strujom.
- Ovaj AC adapter je proizveden od strane APD Grupe Yang Ming Industrial.

### $\left\langle \right\vert \backslash$  Pažnia

Koristite samo adapter naizmenične struje koji ste dobili sa uređajem. Nemojte koristiti napajanje sa drugog uređaja ili od drugog proizvođača. Korišćenje drugog kabla za napajanje ili vrste napajanja može oštetiti uređaj i poništiti garanciju.

# **Povezivanje na TV aparat**

Ako imate HDMI TV ili monitor, onda ga možete povezati na ovaj plejer korišćenjem HDMI kabla. (tip A, High Speed HDMI™ Cable). Povežite HDMI OUT džek na plejeru sa HDMI džekom na HDMI kompatibilnom televizoru ili monitoru.

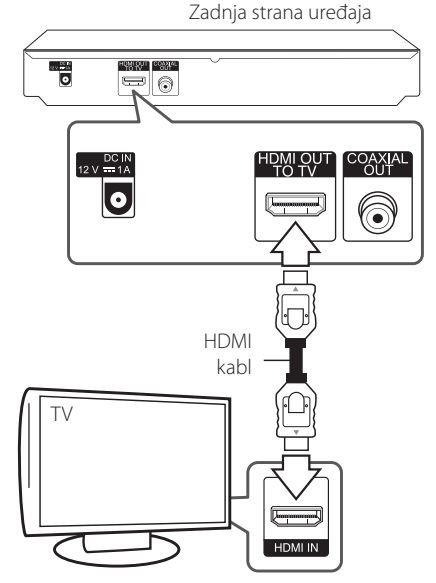

Postavite izvor televizije na HDMI (pogledajte o tome u uputstvu za televizor).

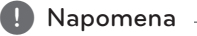

Ako je potrebno, pogledajte uputstva i za TV, stereo sistem ili neki drugi uređaj da biste ostvarili najbolju konekciju.

### <span id="page-15-0"></span>**Dodatne informacije o HDMI**

- y Kada povezujete uređaj koji je kompatibilan sa HDMI ili DVI povedite računa o sledećem:
	- Prvo isključite HDMI/DVI uređaj i ovaj plejer. Zatim, uključite HDMI/DVI uređaj i ostavite ga tako oko 30 sekundi, pa onda uključite i plejer.
	- Proverite da li je video ulaz povezanog uređaja postavljen ispravno.
	- Proverite da li je povezani uređaj kompatibilan sa 720x576p, 1280x720p, 1920x1080i ili 1920x1080p video ulazima.
- Neće svi HDMI ili DVI uređaji koji su kompatibilni sa HDCP raditi sa ovim plejerom.
	- Slika se neće lepo prikazati kod uređaja koji nije na HDCP principu.

#### , Napomena

- y Ako priključeni HDMI uređaj ne podržava audio izlaz plejera, onda se može desiti da audio zvuk HDMI uređaja bude izobličen ili da uopšte nema zvuka na izlazu
- Kada koristite HDMI priključak, možete menjati rezoluciju za HDMI izlaz. (Pogledajte o tome u odeljku ''Postavka rezolucije'' na strani 17.)
- Odaberite tip video izlaza sa HDMI OUT priključka preko opcije [HDMI postavka boja] na meniju [Podešavanje] (vidite stranu 23).
- Izmena rezolucije kada je veza već uspostavljena može dovesti do problema u radu. Da biste rešili problem, isključite plejer i ponovo ga uključite.
- Kada HDMI konekcija sa HDCP nije potvrđena, onda se TV ekran zatamnjuje. U tom slučaju, proverite HDMI vezu ili isključite HDMI kabli.
- Ako ima smetnji ili linija na ekranu, proverite HDMI kabl (dužina je obično ograničena na 4.5 m)

## **Šta je SIMPLINK?**

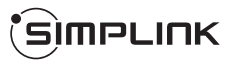

Neke od funkcija ovog uređaja mogu da se kontrolišu pomoću daljinskog upravljača televizora kada su ovaj uređaj i LG TV sa SIMPLINK funkcijom povezani preko HDMI priključka.

Funkcije koje se mogu kontrolisati pomoću daljinskog upravljača LG televizora su: Play, Pause, Scan, Skip, Stop, Power Off, itd.

Pogledajte u uputstvu za rukovanje vašeg televizora za detalje o SIMPLINK funkciji.

LG TV sa SIMPLINK funkcijom ima logo kao što je prikazano gore.

**J**. Napomena

Zavisno od vrste diska ili statusa reprodukcije, može se desiti da se neke od SIMPLINK operacija razlikuju od onoga što vam treba ili da uopšte ne rade.

## <span id="page-16-0"></span>**Postavka rezolucije**

Plejer ima nekoliko izlaznih rezolucija za HDMI OUT priključke. Rezoluciju možete da menjate na meniju [Podešavanje].

- 1 Pritisnite HOME (1).
- 2. Koristite  $\blacktriangleleft$  /  $\blacktriangleright$  da biste selektovali [Podešavanje] i pritisnite ENTER (@). Pojavljuje se meni [Podešavanje].
- 3. Koristite  $\triangle / \blacktriangledown$  da biste selektovali opciju [DISPLEJ], a zatim pritisnite > da biste prešli na sledeći nivo.
- 4. Koristite ▲/▼ da biste selektovali opciju [Rezolucija], a zatim pritisnite ENTER  $(\odot)$  da biste prešli na treći nivo.

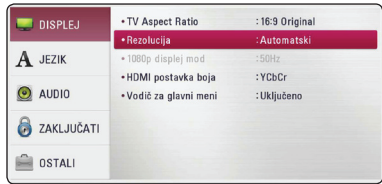

5. Koristite strelice ▲/▼ da biste selektovali željene postavke, a zatim pritisnite ENTER  $(\odot)$ da biste potvrdili svoj izbor.

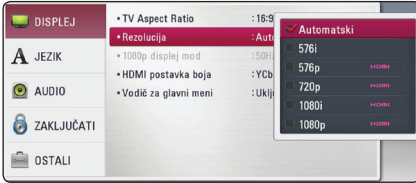

### , Napomena

- Ako vaš TV ne prihvata rezoluciju koju ste postavili za plejer, onda možete postaviti rezoluciju na 576p na sledeći način:
	- 1. Pritisnite A da bi se otvorio nosač diska
	- 2. Pritisnite (STOP) u trajanju dužem od 5 sekundi.
- Kada postavite rezoluciju na 576i sa HDMI vezom, stvarna rezolucija se postavlja na 576p.
- y Ako ručno selektujete rezoluciju i zatim povežete priključak HDMI sa televizorom i vaš TV ne prihvati to, onda se rezolucija postavlja na [Automatski].
- y Ako odaberete rezoluciju koju vaš TV ne prihvata, onda će se pojaviti upozoravajuća poruka. Nakon izmene rezolucije, ako se ne vidi ekran, molimo vas da sačekate 20 sekundi i rezolucija će se automatski vratiti na onu koja je bila prethodno.
- y Broj frejmova (kadrova) za 1080p video izlaz se može automatski postaviti na 24 Hz ili na 50 Hz zavisno od mogućnosti i osobina povezanog televizora i na osnovu prirodnog broja video frejmova u sadržaju BD-ROM diskova.

# <span id="page-17-0"></span>**Povezivanje na pojačavač**

Napravite neku od sledećih veza, zavisno od mogućnosti opreme koju imate.

- HDMI Audio priključak
- y Digitalni audio priključak (strana 19)

Pošto nekoliko faktora utiče na audio izlaz, pogledajte detaljnije o tome u odeljku ''Specifikacije audio izlaza'' (strane 43).

#### **Digitalni višekanalni zvuk**

Digitalna višekanalna veza vam obezbeđuje najbolji kvalitet zvuka. Za ovo će vam biti potreban višekanalni audio/video prijemnik koji podržava jedan ili više audio formata koje podržava vaš plejer. Proverite logotipe na prednjem deli audio/video prijemnika i uputstvo za upotrebu. (PCM Stereo, PCM Multi-Ch, Dolby Digital, Dolby Digital Plus, Dolby TrueHD, DTS i/ili DTS-HD)

## **Povezivanje na pojačavač preko HDMI izlaza**

Povežite izlazne HDMI priključke HDMI OUT sa odgovarajućim priključkom na vašem pojačavaču pomoću HDMI kabla.

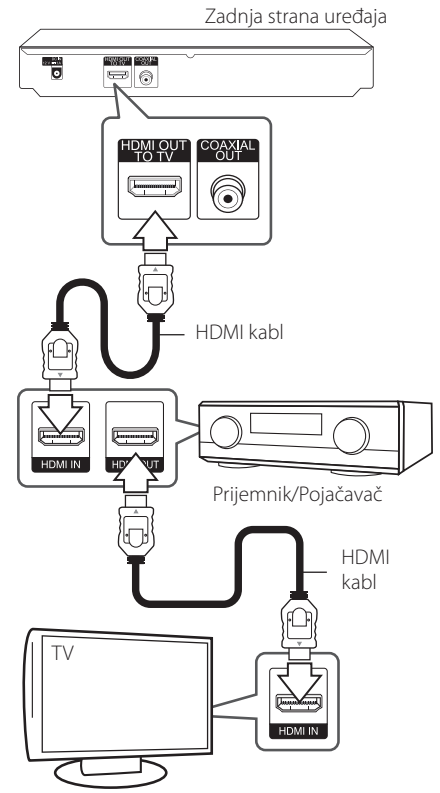

Povežite izlazne HDMI priključke pojačavača sa odgovarajućim ulaznim priključkom na vašem TV-u pomoću HDMI kabla ako vaš pojačavač ima HDMI izlazni priključak.

Potrebno je da aktivirate digitalni izlaz plejera. (Pogledajte "[AUDIO] meni" na stranama 24.)

## <span id="page-18-0"></span>**Povezivanje na pojačavač preko digitalnog audio izlaza**

Povežite COAXIAL OUT priključak plejera sa odgovarajućim priključkom na vašem pojačalu pomoću dodatnog digitalnog audio kabla.

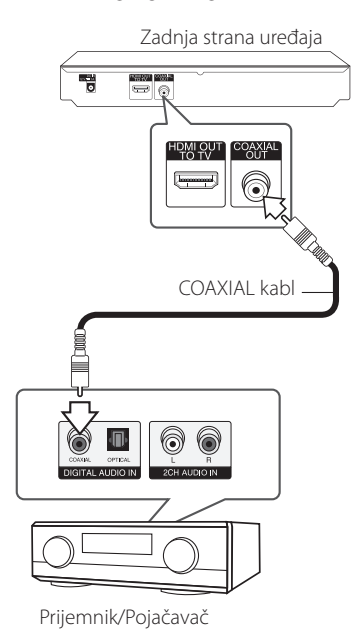

Potrebno je da aktivirate digitalni izlaz plejera. (Pogledajte "[AUDIO] meni" na stranama 24.)

# <span id="page-19-0"></span>**Povezivanje USB jedinice**

Na ovom plejeru se mogu puštati filmovi, muzika i slike sa USB uređaja.

## **Playback sadržaj sa USB jedinice**

1. Ubacite USB jedinicu u USB port i gurajte sve dok ne upadne na svoje mesto.

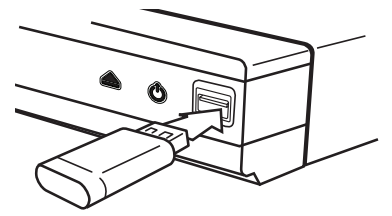

Kada priključite USB na HOME meniju, ovaj plejer automatski reprodukuje muzičke fajlove sa USB memorijske jedinice. Ako USB memorijska jedinica sadrži različite vrste fajlova, pojaviće se meni za izbor vrste fajla.

Učitavanja fajla može potrajati nekoliko minuta i zavisi od količine sadržaja smeštenog na USB memorijskoj jedinici. Pritisnite ENTER (@) kada je selektovano [Odustati] da biste zaustavili učitavanje.

- 2. Pritisnite HOME  $($ <sup>1</sup>.
- 3. Selektujte [Film], [Slike] ili [Muzika] pomoću  $\blacktriangleleft$  / $\blacktriangleright$ , a zatim pritisnite ENTER ( $\textcircled{\scriptsize o}$ ).
- 4. Selektujte opciju [USB] pomoću ▲/▼, pa pritisnite ENTER  $(③)$ .

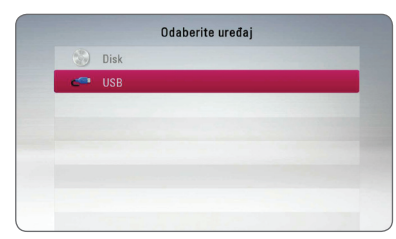

- 5. Odaberite neki od fajlova pomoću  $\triangle$ / $\blacktriangledown$ / $\blacktriangle$ / $\blacktriangleright$ , pa pritisnite PLAY ili ENTER ( $\odot$ ) da biste pustili taj fajl.
- 6. Pažljivo izvučite USB jedinicu.

## , Napomena

- Ovaj plejer podržava USB memoriju/spoljni čvrsti disk formatiran pomoću sistema FAT32 i NTFS pri pristupanju fajlovima (fajlovi muzike, fotografije, filma). Kako god, za Bluray sadržaje samo možete da koristite FAT32 format. Koristite USB fleš drajv/eksternu HDD memoriju formatirane u ili FAT32 ili NTFS formatu kada želite da uživate u Bluray sadržajima.
- USB uređaj se može koristiti za lokalno skladištenje za gledanje Blu-ray sadržaja.
- Ovaj plejer može da podrži do 4 particija USB uređaja.
- Nemojte da vadite USB jedinicu za vreme rada uređaja (play, itd).
- USB jedinica koja zahteva instalaciju nekog dodatnog programa na kompjuter kada se ona koristi, nije podržana.
- USB jedinica: USB jedinica koja podržava USB1.1 i USB2.0
- Mogu se reprodukovati fajlovi sa filmovima, muzikom i slikama. U vezi detalja o operacijama sa svakim od ovih fajlova, pogledajte na odgovarajućim stranama.
- Preporučuje se redovan back up podataka da bi se sprečilo gubljenje podataka.
- Ako koristite USB produžni kabl, USB HUB ili USB Multi-reader, može se desiti da USB jedinica ne bude prepoznata.
- y Može se desiti da neke od USB jedinica ne mogu raditi na ovom uređaju.
- y Digitalni fotoaparati i mobilni telefoni nisu podržani.
- USB port uređaja ne može da se poveže na PC. Uređaj se ne može koristiti kao memorijska jedinica.

# <span id="page-20-0"></span>**Postavke**

## **Početno podešavanje**

Kada uključite jedinicu po prvi put, na ekranu se javlja čarobnjak za početno podešavanje. Podesite jezik na ekranu i mrežna podešavanja preko čarobnjaka za početno podešavanje.

1. Pritisnite (1) (POWER).

Na ekranu se javlja čarobnjak za početno podešavanje.

2. Koristite  $\triangle / \blacktriangledown / \blacktriangle \blacktriangle / \blacktriangleright$  da biste izabrali jezik na ekranu i pritisnite ENTER  $(③)$ .

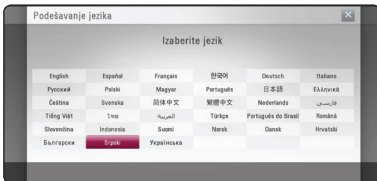

3. Proverite sva podešavanja u prethodnim koracima.

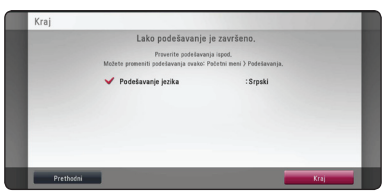

Pritisnite ENTER (O) dok je istaknuto [Kraj] da biste završili početna podešavanja. Ukoliko postoje podešavanja koja je potrebno izmeniti, koristite </a> da biste izabrali [Prethodni], a zatim pritisnite ENTER  $(③)$ .

## **Podešavanje postavki**

Postavke plejera možete izmeniti na meniju [Podešavanje].

1. Pritisnite HOME  $($ 

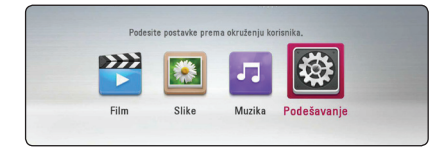

2. Koristite  $\triangleleft$  /  $\triangleright$  da biste selektovali [Podešavanje] i pritisnite ENTER (<sup>O</sup>). Pojavljuje se meni [Podešavanje].

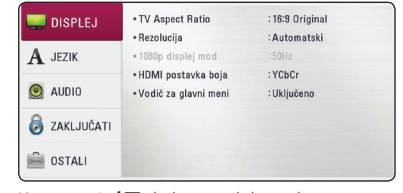

3. Koristite  $\triangle / \triangledown$  da biste selektovali prvu opciju iz menija, pa pritisnite  $\blacktriangleright$  da biste prešli na drugi nivo.

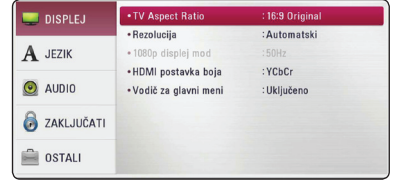

4. Koristite  $\triangle/\blacktriangledown$  da biste selektovali drugu opciju iz menija i pritisnite ENTER  $(\odot)$  da biste prešli na treći nivo.

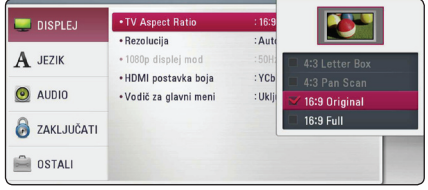

5. Koristite ▲/▼ da biste selektovali neku željenu postavku, a zatim pritisnite ENTER  $(\odot)$  da biste potvrdili svoj izbor.

## <span id="page-21-0"></span>**Meni [DISPLEJ]**

### **TV Aspect Ratio**

Selektujte odnos stranica ekrana (TV aspect ratio) prema tipu televizora koji imate.

#### **[4:3 Letter Box]**

Selektujte kada je priključen TV sa odnosom stranica ekrana 4:3. Prikazuje se pozorišna slika sa maskirajućim trakama iznad i ispod slike.

#### **[4:3 Pan Scan]**

Selektujte kada je priključen TV sa odnosom stranica ekrana 4:3. Prikazuje se odsečena slika tako da se ispuni TV ekran. Odsečene su obe strane slike.

#### **[16:9 Original]**

Selektujte kada je priključen TV sa odnosom stranica ekrana 16:9. Prikazuje se slika sa odnosom stranica 4:3 kako i jeste u originalu, sa crnim prugama sa leve i desne strane.

#### **[16:9 Full]**

Selektujte kada je priključen TV sa odnosom stranica ekrana 16:9. Slika sa odnosom stranica 4:3 se podešava horizontalno (sa linearnom proporcijom) tako da ispuni ceo ekran.

#### , Napomena

Ne možete selektovati opcije [4:3 Letter Box] i [4:3 Pan Scan] kada je rezolucija veća od 720p.

### **Rezolucija**

Podešavanje izlazne rezolucije HDMI video signala. Pogledajte strane 17 u vezi detalja o postavkama rezolucije.

#### **[Automatski]**

Ako je HDMI OUT priključak povezan na TV koji ima informacije na displeju (EDID), onda se automatski selektuje rezolucija koja najbolje odgovara povezanom televizoru.

#### **[1080p]**

Na izlazu ima 1080 linija u progresivnom video formatu.

#### **[1080i]**

Na izlazu ima 1080 linija u preplitajućem (interlaced) video formatu.

#### **[720p]**

Na izlazu ima 720 linija u progresivnom video formatu.

#### **[576p]**

Na izlazu ima 576 linija u progresivnom video formatu.

#### **[576i]**

Na izlazu ima 576 linija u preplitajućem video formatu.

### **1080p displej mod**

Kada je rezolucija postavljena na 1080p, selektujte [24 Hz] za ujednačenu prezentaciju filmskog materijala (1080p/24 Hz) na HDMI displeju kompatibilnim sa ulazom 1080p/24 Hz.

#### , Napomena

- y Kada odaberete [24 Hz], može se desiti da ima smetnji na slici kada video prelazi sa video na filmski materijal. U tom slučaju, odaberite [50 Hz].
- y Čak u slučaju podešavanja [1080p displej mod] na [24 Hz], ako vaš televizor nije kompatibilan sa 1080p/24 Hz, stvarna frekvencija okvira video izlaza biće 50 Hz kako bi bila u skladu sa izvornim video formatom.

### <span id="page-22-0"></span>**HDMI postavka boja**

Selektujte tip izlaza sa priključka HDMI OUT. U vezi ovog podešavanja, pogledajte u uputstvu za vaš video uređaj.

### **[YCbCr]**

Selektujte kada povezujete sa HDMI displej uređajem.

#### **[RGB]**

Selektujte kada povezujete sa DVI displej uređajem.

### **Vodič za glavni meni**

Ova funkcija vam omogućava da prikažete ili izbrišete mehurić sa uputstvom u meniju početne stranice. Postavite ovu opciju na [Uključeno] za prikaz uputstva.

## **Meni [JEZIK]**

### **Displej meni**

Izaberite jezik za [Podešavanje] meni i prikaz na displeju ekrana.

### **Meni diska/Audio disk/Titl diska**

Odaberite jezik koji želite za audio trake (audio disk), titlove, meni diska.

#### **[Original]**

Odnosi se na originalni jezik u kome je disk snimlien.

#### **[Ostali]**

Pritisnite ENTER (<sup>o</sup>) da biste odabrali neki drugi jezik. Koristite numerisanu dugmad, a zatim pritisnite ENTER  $(\odot)$  da biste uneli odgovarajući 4-cifreni broj prema listi kodova jezika sa strane 40.

#### **[Isključeno] (Samo za titl diska)**

Isključuje titl.

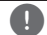

#### , Napomena

Zavisno od vrste diska, može se desiti da postavka jezika ne radi.

## <span id="page-23-0"></span>**Meni [AUDIO]**

Svaki disk ima različite opcije za audio izlaz. Postavite audio opcije plejera prema tipu audio sistema koji koristite.

#### **(B)** Napomena-

Pošto više faktora utiču na vrstu audio izlaza, pogledajte o tome detaljnije u odeljku ' 'Specifikacije audio izlaza'' na stranama 43.

### **Digitalni izlaz**

#### **[PCM Stereo] (HDMI, COAXIAL)**

Selektujte ako povezujete izlazni priključak HDMI OUT ili COAXIAL OUT ovog uređaja na uređaj sa dvokanalnim digitalnim stereo dekoderom.

#### **[PCM Multi-Ch] (samo HDMI)**

Selektujte ako povezujete izlazni priključak HDMI OUT ovog uređaja na uređaj sa višekanalnim digitalnim dekoderom.

#### **[DTS Re-Encode] (HDMI, COAXIAL)**

Selektujte ako povezujete izlazni priključak HDMI OUT ili COAXIAL OUT ovog uređaja na uređaj sa DTS dekoderom.

#### **[BitStream] (HDMI, COAXIAL)**

Selektujte ako povezujete izlazni priključak COAXIAL OUT ili HDMI OUT ovog uređaja na uređaj sa LPCM, Dolby Digital, Dolby Digital Plus, Dolby TrueHD, DTS i DTS-HD dekoderom.

#### , Napomena

- Ako je opcija [Digitalni izlaz] postavljena na [PCM Multi-Ch], može se desiti da je audio izlaz PCM stereo ako PCM Multi-Ch informacija nije detektovana s HDMI uređaja sa EDID informacijom.
- Kada su opcije [Digitalni izlaz] postavljene na [DTS re-encode], DTS Re-encode audio će biti na izlazu BD-ROM diskova sa sekundarnim audio signalom, a originalni audio će biti na izlazu drugih diskova (kao na primer [BitStream]).

### **Sampling Freq. (Digitalni audio izlaz)**

#### **[48 kHz]**

Odaberite ovo ako vaš A/V prijemnik ili pojačavač ne može da radi sa frekvencijom od 192 kHz i 96 kHz. Kada to uradite, uređaj će automatski pretvoriti bilo koje signale od 192 kHz na 48 kHz tako da ih vaš sistem može dekodirati.

#### **[96 kHz]**

Odaberite ovo ako vaš A/V prijemnik ili pojačavač ne može da radi sa frekvencijom od 192 kHz. Kada to uradite, uređaj će automatski pretvoriti bilo koje signale od 192 kHz na 96 kHz tako da ih vaš sistem može dekodirati.

#### **[192 kHz]**

Odaberite ovo ako vaš A/V prijemnik ili pojačavač može da radi sa frekvencijom od 192 kHz.

Proverite karakteristike u dokumentaciji vašeg A/V prijemnika ili pojačavača.

### **DRC (Dynamic Range Control – Dinamički kontrolisan algoritam)**

Ova funkcija vam omogućava da slušate film sa nižom jačinom zvuka bez gubljenja jasnoće.

#### **[Automatski]**

Dinamički opseg Dolby TrueHD audio izlaza je specificiran sam po sebi. Dinamički opseg za Dolby Digital i Dolby Digital Plus rade isto kao i mod [Uključeno].

#### **[Uključeno]**

Kompresujte dinamički opseg Dolby Digital, Dolby Digital Plus ili Dolby TrueHD audio izlaza.

#### **[Isključeno]**

Isključite ovu funkciju.

#### , Napomena

Postavka za DRC se može menjati jedino kada nema diska unutra ili kada je uređaj u kompletnom stop modu.

## <span id="page-24-0"></span>**Meni [ZAKLJUČATI]**

Postavke zaključavanja [ZAKLJUČATI] utiču samo na reprodukciju sa BD-ROM i DVD diskova.

Da biste pristupili karakteristikama postavke [ZAKLJUČATI], morate prvo da unesete 4-cifreni sigurnosni kod koji ste postavili.

Ako još niste uneli sigurnosni kod, tražiće se od vas da to učinite. Unesite 4-cifrenu šifru dva puta, a zatim pritisnite ENTER  $(\odot)$  da biste postavili novu šifru.

### **Lozinka**

Možete kreirati novu ili promeniti postojeću šifru.

#### **[Nema]**

Unesite 4-cifrenu šifru dva puta, a zatim pritisnite ENTER  $(\odot)$  da biste postavili novu šifru.

#### **[Izmena]**

Unesite postojeću šifru i pritisnite ENTER  $(\odot)$ . Unesite 4-cifrenu šifru dva puta, a zatim pritisnite ENTER  $(\odot)$  da biste postavili novu šifru.

#### **Ako zaboravite svoju šifru**

Ako zaboravite svoju šifru, možete je obrisati na dva načina:

- 1. Ako se u plejeru nalazi neki disk, izvadite ga.
- 2. Selektujte opciju [Lozinka] na meniju [Podešavanje].
- 3. Koristite numerisanu dugmad da biste uneli"210499". Šifra se briše.

### , Napomena

Ako napravite grešku pritisnite ENTER  $(\odot)$ , a zatim pritisnite CLEAR. Zatim unesite ispravnu šifru.

## **DVD ocena**

Blokira reprodukciju DVD diskova sa ocenama zavisno od njihovog sadržaja. (Nemaju baš svi diskovi ocene.)

#### **[Otključavanje]**

Ako odaberete [Otključavanje] tada roditeljska kontrola nije aktivna i disk se prikazuje u celini.

#### **[1-8 ocena]**

Ocena (1) ima najveća ograničenja, a ocena (8) je sa najmanje ograničenja.

### **Blu-ray disk ocena**

Postavite starosnu granicu za reprodukciju BD-ROM-a. Koristite dugmad s brojevima da unesete starosnu granicu za gledanje BD-ROM-a.

### **[255]**

Svi BD-ROM sadržaji mogu da se reprodukuju.

#### **[0-254]**

Zabranjuje reprodukciju BD-ROM-a sa odgovarajućim ocenama snimljenim na njemu.

### , Napomena

[Blu-ray disk ocena] će biti primenjen samo na Blu-ray disk koji sadrži Advanced Rating Control.

## **Regionalni kod**

Unesite kod oblasti čiji su standardi korišćeni da bi se ocenio taj DVD video disc, i to na osnovu liste sa strane 39.

## <span id="page-25-0"></span>**Meni [OSTALI]**

### **DivX® VOD**

DETALJNIJ EO DIVX VIDEU: DivX® je digitalni video format koji je napravila kompanija DivX, LLC, podružnica kompanije Rovi Corporation. Ovo je uređaj sa zvaničnom oznakom DivX Certified® koji omogućava reprodukciju DivX video zapisa. Više informacija i softverskih alatki za konvertovanje datoteka u video zapise formata DivX potražite na lokaciji divx.com.

OSNOVNI PODACI O FORMATU DIVX VIDEO NA ZAHTEV: Neophodno je registrovati ovaj uređaj sa oznakom DivX Certified® kako bi bilo moguće reprodukovati kupljene DivX video na zahtev (Video-on-Demand - VOD) filmove. Kod za registraciju potražite u odeljku DivX VOD u meniju za podešavanje uređaja. Više informacija o načinu obavljanja registracije potražite na web lokaciji vod. divx.com.

#### **[Registrujte]**

Prikazuje registracioni kod plejera.

#### **[Poništite registraciju]**

Deaktivira vaš plejer i prikazuje deaktivacioni kod.

#### , Napomena

Svi preuzeti video zapisi iz DivX(R) VOD-a sa ovim kodom za registraciju plejera mogu se reprodukovati samo na ovoj jedinici.

### **Automat. isključenje**

Screen saver (čuvar ekrana) se pojavljuje kada ostavite plejer u stop modu oko pet minuta. Ako postavite ovu opciju na [Uključeno], jedinica će se automatski isključiti tokom 20 minuta nakon što se prikaže čuvar ekrana. Postavite ovu opciju na [Isključeno] čime ostavljate screen saver sve dok korisnik radi sa uređajem.

### **Inicijalizacija**

#### **[Fabričke postavke]**

Možete resetovati plejer na njegove originalne fabričke postavke.

#### **[Brisanje Blu-ray mem.]**

Pokreće Blu-ray sadržaj sa povezanog USB uređaja.

### **Softver**

#### **[Informacija]**

Prikazuje trenutnu verziju softvera.

# <span id="page-26-0"></span>**Osnovna reprodukcija**

## **Upotreba menija [HOME]**

Meni home pojavljuje se kada pritisnete HOME (**∩)**. Koristite </a> </a></a> za odabir kategorije i pritisnite ENTER  $(③)$ .

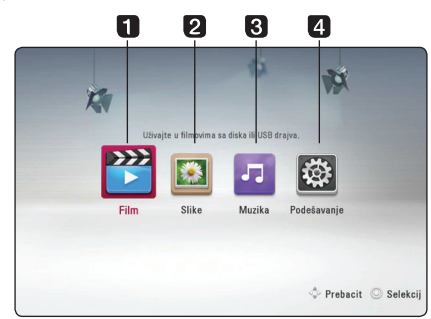

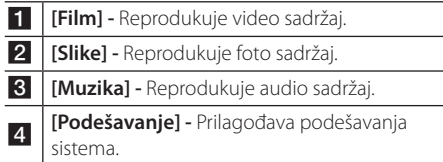

## **Puštanje diskova**

## **BD DVD ACD AVCHD**

- 1. Pritisnite A (OPEN/CLOSE), i postavite disk na nosač diska.
- 2. Pritisnite ▲ (OPEN/CLOSE) da biste zatvorili nosač diska.

Kod većine Audio CD, BD-ROM i DVD-ROM diskova, reprodukcija počinje automatski.

- 3. Pritisnite HOME (1).
- 4. Selektuite [Film] ili [Muzika] pomoću  $\blacktriangleleft$  / $\blacktriangleright$ , pa pritisnite ENTER  $(\odot)$ .
- 5. Odaberite opciju [Blu-ray disk], [DVD], [VR] ili [Audio] pomoću  $\blacktriangle/\blacktriangledown$  i pritisnite ENTER ( $\textcircled{\textcircled{\small{}}0}$ ).

, Napomena

- Funkcije reprodukcije opisane u ovom uputstvu nisu uvek moguće za svaki od fajlova i medijuma. Neke od funkcija mogu biti ograničene zavisno od mnogo različitih faktora.
- Zavisno od BD-ROM naslova, može se desiti da vam je potrebna USB jedinica za korektnu reprodukciju.
- · Nezavršeni diskovi DVD-VR formata se možda neće moći pustiti na ovom plejeru.
- Neke DVD-VR diskove je napravio DVD RECORDER sa CPRM podacima. Ova jedinica ne podržava ove tipove diskove.

# **Reprodukcija fajla na disku/ USB uređaju**

## | MOVIE | MUSIC | PHOTO

Na ovom plejeru se mogu reprodukovati video, audio i foto fajlovi sa diskova ili USB uređaja.

- 1. Ubacite disk sa podacima u ležište ili priključite USB uređaj.
- 2. Pritisnite HOME  $($ <sup>1</sup>.
- 3. Selektujte [Film], [Slike] ili [Muzika] pomoću  $\blacktriangleleft$  / $\blacktriangleright$ , pa pritisnite ENTER ( $\textcircled{\scriptsize o}$ ).
- 4. Selektujte opciju [Podaci] ili [USB] pomoću  $\blacktriangle$  /  $\nabla$ , i pritisnite ENTER ( $\odot$ ).
- 5. Odaberite neki od fajlova pomoću  $\triangle$ / $\blacktriangledown$ / $\blacktriangle$ / $\blacktriangleright$ , i pritisnite  $\blacktriangleright$  (PLAY) ili ENTER ( $\odot$ ) da biste pustili neki fajl.

## <span id="page-27-0"></span>**Osnovne operacije za video i audio sadržaj**

### **Za zaustavljanje reprodukcije**

Pritisnite ■ (STOP) za vreme reprodukcije.

### **Za pauziranje reprodukcije**

Pritisnite II (PAUSE) za vreme reprodukcije.  $Pritis nite$   $\blacktriangleright$  (PLAY) za nastavak reprodukcije.

### **Za reprodukciju okvir po okvir (Frame-by-Frame).**

Pritisnite II (PAUSE) za vreme reprodukcije filmova. Pritiskajte II (PAUSE) da biste imali reprodukciju kadar po kadar (Frame-by-Frame playback).

### **Da biste skanirali unapred ili unazad**

Pritiskaite < ili > da biste imali reprodukciju sa brzim kretanjem unapred ili unazad u toku reprodukcije.

Brzinu reprodukcije možete menjati pritiskanjem c ili v.

### **Da biste usporili brzinu reprodukcije**

U toku pauze, pritiskajte  $\blacktriangleright$  da biste dobili različite brzine usporene reprodukcije.

### **Da biste prešli na sledeće/prethodno poglavlje/traku/fajl.**

U toku reprodukcije, pritiskajte  $\blacktriangleleft$  ili  $\blacktriangleright$  da biste prešli na sledeće poglavlje/traku/fajl ili da biste se vratili na početak trenutnog poglavlja/trake/fajla. Pritisnite dvaput kratko **IEE** da biste išli korak nazad na prethodno poglavlje/traku/fajl.

## **Osnovne operacije za foto sadržaj**

### **Za reprodukciju projekcije slajdova**

 $Pritis nite$   $\blacktriangleright$  (PLAY) za pokretanje projekcije slajdova.

### **Za zaustavljanje projekcije slajdova**

Pritisnite ■ (STOP) za vreme projekcije slajdova.

### **Za pauziranje projekcije slajdova**

Pritisnite II (PAUSE) za vreme projekcije slajdova.  $Pritis nite$   $\blacktriangleright$  (PLAY) za ponovno pokretanje projekcije slajdova.

### **Za preskakanje na sledeću/ prethodnu fotografiju**

Za vreme prikaza fotografije na celom ekranu pritisnite < ili > za prelaz na prethodnu ili sledeću fotografiju.

## **Upotreba menija diska BD DVD AVCHD**

### **Za prikaz menija diska**

Ekran menija će biti prikazan odmah nakon učitavanja diska koji sadrži meni. Ako želite da prikažete meni diska za vreme reprodukcije, pritisnite DISC MENU.

Koristite dugmad  $\triangle/\blacktriangledown/\blacktriangle/\blacktriangleright$  za usmeravanje kroz stavke menija.

### **Za prikaz iskačućeg menija**

Neki BD-ROM diskovi sadrže iskačući meni koji se pojavljuje za vreme reprodukcije.

Pritisnite TITLE/POP-UP za vreme reprodukcije i koristite dugmad  $\triangle/\blacktriangledown/\blacktriangle/\blacktriangleright$  za usmeravanje kroz stavke menija.

## <span id="page-28-0"></span>**Obnova reprodukcije**

## **BD DVD AVCHD MOVIE ACD MUSIC**

Uređaj pamti mesto na kome ste pritisnuli ■ (STOP) zavisno od diska.

Ako se na ekranu pojavi nakratko "III (Resume Stop)", pritisnite  $\triangleright$  (PLAY) da biste nastavili reprodukciju (od mesta te scene). Ako dvaput pritisnete ■ (STOP) ili izbacite disk, na ekranu se pojavljuje "
(Complete Stop)". Uređaj će obrisati mesto zaustavljanja.

## **(B)** Napomena -

- Mesto obnove može biti obrisano kada se pritisne dugme (na primer; (<sup>I</sup>) (POWER), ▲ (OPEN/CLOSE), itd).
- Na BD-ROM diskovima sa BD-J, funkcija nastavka reprodukcije nije dostupna.
- $\bullet$  Ako jednom pritisnete  $\blacksquare$  (STOP) za vreme interaktivne reprodukcije BD-ROM naslova, uređaj će preći u kompletni stop mod.

## **Poslednje upamćena scena BD** DVD

Ovaj uređaj pamti poslednju scenu sa diska koji je gledan. Poslednja scena ostaje u memoriji čak i kada izvadite disk iz plejera ili kada isključite uređaj. Ako ubacite disk koji ima memorisanu scenu, ta scena se automatski poziva.

## , Napomena

- Funkcija memorisanja poslednje gledane scene (Last Scene Memory) za prethodni disk se briše kada se pusti neki drugi disk.
- Može se desiti da ova funkcija ne radi kod nekih diskova.
- Na BD-ROM diskovima sa BD-J, funkcija pamćenja poslednje gledane scene nije dostupna.
- Ovaj uređaj ne memoriše postavke diska ako ga isključite pre nego što započne reprodukciju.

# **Napredna reprodukcija**

## **Obnova reprodukcije**

## **BD** DVD AVCHD ACD MUSIC **MOVIE**

U toku reprodukcije pritiskajte REPEAT ( $\mathbb{C}$ ) da biste odabrali željeni mod ponavljanja.

#### **Blu-ray disk/DVD / Filmske datoteke**

j**A-** – Odabrani deo će se kontinualno ponavljati. (strana 30)

j**Poglavlje –** Trenutno poglavlje će se reprodukovati sa ponavljanjem.

j**Naslov –** Trenutni naslov će se reprodukovati sa ponavljanjem.

 $\sum$ **Sve** – Sve trake ili fajlovi će se reprodukovati sa ponavljanjem.

Da biste se vratili na normalnu reprodukciju, pritiskajte REPEAT ( $\bigcirc$ ) da biste selektovali [Isključeno].

#### **Audio diskovi/Muzički fajlovi**

;**Track**– Trenutna traka ili fajl će se reprodukovati sa ponavljanjem.

:**All** – Sve trake ili fajlovi će se reprodukovati sa ponavljanjem.

 $\mathbf{\Sigma}$  – Trake i fajlovi će se reprodukovati prema slučajnom redosledu.

**IC: All** – Sve trake i fajlovi će se reprodukovati prema slučajnom redosledu.

k**A-B** – Odabrani deo će se kontinualno ponavljati. (samo audio disk)

Da biste se vratili na normalnu reprodukciju, pritisnite CLEAR.

### **D**, Napomena

- Ako jednom pritisnete **>>I** za vreme ponavljanja poglavlja/trake Chapter/Track ponavljanje reprodukcije se otkazuje.
- y Može se desiti da ova funkcija ne radi sa nekim diskovima ili naslovima.

## <span id="page-29-0"></span>**Ponavljanje određenog dela BD DVD AVCHD ACD MOVIE**

Ovaj plejer može ponavljati deo koji ste odabrali.

- 1. Za vreme reprodukcije pritisnite REPEAT ( $\bigcirc$ ) za odabir [A-] na početku dela koji želite da ponovite.
- 2. Pritisnite ENTER  $(\odot)$  na kraju tog dela. Odabrani deo će se kontinualno ponavljati.
- 3. Da biste se vratili na normalnu reprodukciju, pritiskajte REPEAT (**C**) da biste selektovali [Isključeno].

#### **D** Napomena

- Ne možete izabrati deljenje sekcije koja traje manje od 3 sekunde.
- Može se desiti da ova funkcija ne radi sa nekim diskovima ili naslovima.

## **Prikaz informacija sadržaja** | MOVIE |

Ovaj plejer može da prikaže informacije sadržaja.

- 1. Odaberite neki od fajlova korišćenjem  $\triangle$ /v/4/b.
- 2. Pritisnite INFO/MENU (□) da bi se prikazao meni sa opcijama.
- 3. Selektujte opciju [Informacija] pomoću  $\blacktriangle/\blacktriangledown$ , i pritisnite  $FNTFR$  ( $\odot$ ).

Informacije o fajlu se prikazuju na ekranu.

U toku reprodukcije filma informacije o fajlu možete prikazati pritiskom na TITLE/POP-UP.

#### , Napomena

Može se desiti da informacije prikazane na ekranu ne budu tačne upoređujući sa stvarnim informacijama sadržaja.

## **Izmena prikaza liste sadržaja MOVIE MUSIC PHOTO**

Na menijima [Film], [Muzika], [Slike], možete da promenite prikaz liste sadržaja.

### **Metod 1**

Pritiskajte crveno dugme (R).

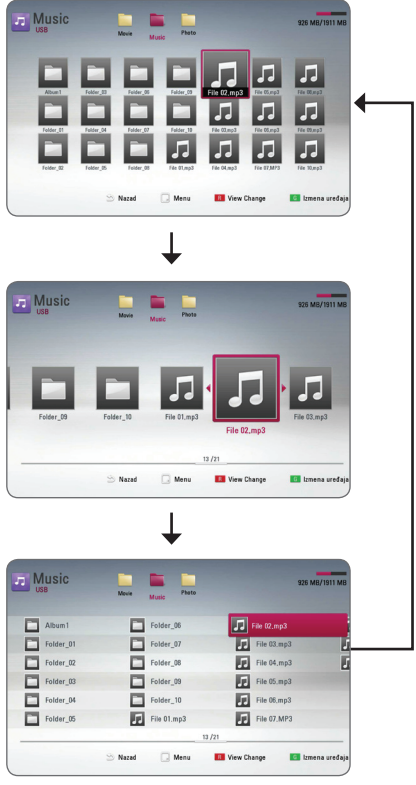

### **Metod 2**

- 1. Na listi sadržaja, pritisnite INFO/MENU (J) da bi se prikazao meni sa opcijama.
- 2. Koristite  $\triangle/\blacktriangledown$  da biste selektovali opciju [View Change].
- 3. Pritisnite ENTER ( $\odot$ ) da biste promenili prikaz liste sadržaja.

## <span id="page-30-0"></span>**Izbor fajla titla (prevoda)**

## **MOVIE**

Ako se nazivi fajla titla i fajla filma razlikuju, potrebno je da odaberete fajl titla na meniju [Film] pre puštanja filma.

- 1. Koristite  $\triangle / \blacktriangledown / \blacktriangleleft / \blacktriangleright$  da biste odabrali fail titla koji želite da pustite na meniju [Film].
- 2. Pritisnite ENTER  $(③)$ .

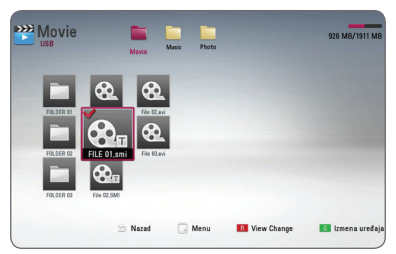

Ako želite da deselektujete fajl titla pritisnite opet ENTER (<sup>O</sup>). Odabrani fajl titla će se prikazati kada pustite film.

#### , Napomena

Ako pritisnete ■ (STOP) za vreme reprodukcije, odabir titla će biti otkazan.

## **Opcije za prikaz slika IPHOTO**

Možete koristiti različite opcije prilikom prikaza slika preko celog ekrana.

- 1. Prilikom prikaza slika preko celog ekrana, pritisnite INFO/MENU (n) da biste prikazali meni sa opcijama.
- 2. Odaberite neku od opcija pomoću  $\triangle/\blacktriangledown$ .

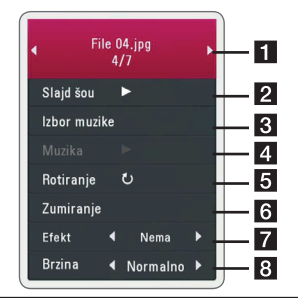

**Trenutna slika (fotografija)/Ukupan broj** slika – Koristite **∢/** → da biste pogledali prethodnu/sledeću sliku.

- **2** Slaid šou Pritisnite ENTER (@) da biste startovali ili pauzirali slajd šou.
- **8 Izbor muzike –** Odaberite muziku koju ćete slušati dok ide slajd šou (strana 32).
- **4 Muzika –** Pritisnite ENTER (**@**) da biste startovali ili pauzirali muziku u pozadini.
- **a** Rotiranje Pritisnite ENTER (**@**) da biste rotirali sliku u smeru kretanja kazaljke na satu.
- **6 Zumiranje –** Pritisnite ENTER (**@**) da biste prikazali meni [Zumiranje].
- **Efekt** Koristite ◀/▶ da biste odabrali neki efekat prelaza između slika za slajd šou.
- 8 **Brzina –** Koristite </a> </a>da biste odabrali brzinu kašnjenja između slika za slajd šou.
- 3. Pritisnite BACK (<u>1)</u> da biste izašli iz menija.

## <span id="page-31-0"></span>**Slušanje muzike dok traje projekcija slajdova PHOTO**

Možete da prikazujete foto fajlove za vreme slušanja muzičkih fajlova.

- 1. Za vreme prikaza fotografije na celom ekranu pritisnite INFO/MENU ( $\Box$ ) za prikaz menija sa opcijama.
- 2. Koristite ▲/▼ da biste selektovali opciju [Izbor muzike], a zatim pritisnite ENTER  $(\odot)$  da bi se prikazao meni [Izbor muzike].
- 3. Koristite  $\triangle/\blacktriangledown$  za odabir uređaja i pritisnite  $ENTFR(\odot)$ .
- 4. Koristite ▲/▼ da biste odabrali neki od fajlova ili foldera koji želite da reprodukujete.

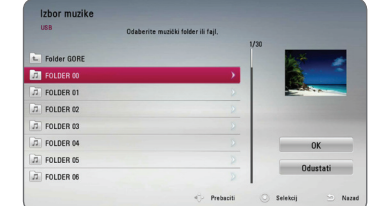

Odaberite  $\Xi$  i pritisnite ENTER ( $\odot$ ) da bi se prikazao viši direktorijum.

5. Koristite  $\triangleright$  za odabir [OK] i pritisnite ENTER ( $\odot$ ) da biste kompletirali odabir muzike.

# **On-Screen display (Displej na ekranu)**

Možete prikazati i uređivati različite informacije i postavke o sadržaju.

## **Prikaz informacija o disku na ekranu**

## **BD** DVD AVCHD MOVIE

1. Za vreme reprodukcije pritisnite INFO/MENU  $\left(\Box\right)$  za prikaz raznih informacija o reprodukciji.

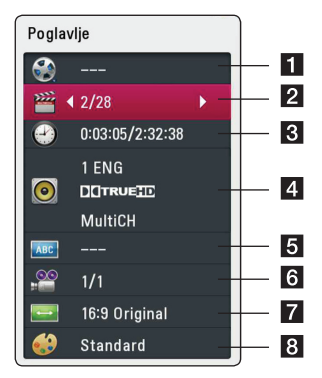

- **1 Naslov –** redni broj tekućeg naslova/ukupan broj naslova.
- **2 Poglavlje –** redni broj tekućeg poglavlja/ ukupan broj poglavlja.
- **8 Vreme –** proteklo vreme reprodukcije/ukupno vreme reprodukcije.
- 4 **Audio** odabrani audio jezik ili kanal.
- **5** Prevod odabrani titl (prevod).
- f **Ugao** odabrani ugao/ukupan broj uglova.
- **TV Aspect Ratio –** odabrani odnos stranica ekrana (TV aspect Ratio).
- 8 Mod slika odabrani mod slike.
- <span id="page-32-0"></span>2. Odaberite neku od opcija korišćenjem  $\triangle/\blacktriangledown$ .
- 3. Koristite  $\blacktriangleleft$  /  $\blacktriangleright$  da biste podesili neku od odabranih vrednosti.
- 4. Pritisnite BACK (1) da biste izašli sa displeja na ekranu.

#### , Napomena

- y Ako se nijedno dugme ne pritisne u roku od nekoliko sekundi, displej na ekranu nestaje.
- y Redni broj naslova se ne može selektovati na nekim diskovima.
- Dostupne stavke se mogu razlikovati zavisno od diskova i naslova.
- Ako je u toku reprodukcija Blu-ray diska, neke informacije o podešavanju prikazuju se na ekranu, ali je zabranjeno menjati ih.

## **Reprodukcija od nekog tačno odabranog vremena BD DVD AVCHD MOVIE**

- 1. Pritisnite INFO/MENU (D) u toku reprodukcije. Prikazuje se preostalo vreme reprodukcije.
- 2. Selektujte opciju [Vreme], a zatim unesite traženo vreme u satima, minutima i sekundama sleva nadesno.

Na primer, da biste pronašli scenu udaljenu 2 sata, 10 minuta i 20 sekundi od početka, unesite ''21020''.

Pritiskajte  $\blacktriangleleft$  /  $\blacktriangleright$  da biste napravili skok za 60 sekundi unapred ili unazad.

3. Pritisnite ENTER (<sup>o</sup>) da biste započeli reprodukciju od nekog odabranog vremena.

#### , Napomena

Može se desiti da ova funkcija ne radi kod nekih diskova ili naslova.

# **Izbor jezika titla**

### **BD** DVD **AVCHD** MOVIE

- 1. U toku reprodukcije, pritisnite  $INFO/MENU$   $\Box$ ) da biste dobili prikaz displeja na ekranu.
- 2. Koristite strelice  $\triangle/\blacktriangledown$  da biste selektovali željenu opciju.
- 3. Pomoću  $\blacktriangleleft$ / $\blacktriangleright$  odaberite željeni jezik titla.
- 4. Pritisnite BACK (<u>1)</u> da biste izašli sa displeja na ekranu.

#### **4** Napomena -

- Neki diskovi vam omogućavaju da promenite svoj izbor titla samo preko menija diska. Ako je to slučaj, pritisnite dugme TITLE/POP-UP ili DISC MENU i odaberite odgovarajući titl sa izbora na meniju diska.
- Možete izabrati opciju [Prevod] sa prikaza na ekranu direktnim pritiskom na dugme  $SUBTITEE$  ( $\Box$ ).

## <span id="page-33-0"></span>**Da čujete različite audio opcije BD DVD AVCHD MOVIE**

- 1. U toku reprodukcije, pritisnite  $INFO/MENU$  ( $\Box$ ) da biste dobili prikaz displeja na ekranu.
- 2. Koristite strelice  $\triangle / \blacktriangledown$  da biste selektovali opciju [Audio].
- 3. Pomoću  $\blacktriangleleft$ / $\blacktriangleright$  odaberite željeni audio jezik, audio traku ili audio kanal.

#### **D** Napomena

- y Neki diskovi vam omogućavaju da promenite svoj audio izbor samo preko menija diska. U tom slučaju, pritisnite dugme TITLE/POP-UP ili DISC MENU i izaberite odgovarajući audio sa menija diska.
- Odmah nakon što prebacite zvuk, može doći do privremene neusklađenosti zvuka sa displeja i onog stvarnog zvuka.
- Na BD-ROM disku, multi audio format (5.1CH ili 7.1CH) se prikazuje sa [MultiCH] na displeju ekrana.
- Možete izabrati opciju [Audio] sa prikaza na ekranu direktnim pritiskom na dugme  $AUDIO$   $(OD)$ .

## **Posmatranje iz različitih uglova**

## **BD DVD AVCHD**

Ako disk sadrži scene snimljene pod različitim uglovima kamere, onda tokom reprodukcije možete promeniti uglove kamere.

- 1. U toku reprodukcije, pritisnite INFO/MENU ( $\Box$ ) da biste dobili prikaz displeja na ekranu.
- 2. Koristite strelice  $\triangle/\blacktriangledown$  da biste selektovali željenu opciju.
- 3. Pomoću ◀/▶ odaberite željeni ugao.
- 4. Pritisnite BACK (<u>1)</u> da biste izašli sa displeja na ekranu.

## **Izmena odnosa stranica ekrana BD AVCHD MOVIE**

Postavke u vezi odnosa stranica ekrana možete promeniti u toku reprodukcije.

- 1. U toku reprodukcije, pritisnite INFO/MENU (m) da biste dobili prikaz displeja na ekranu.
- 2. Pomoću ▲/▼ selektujte opciju [TV Aspect Ratio].
- 3. Pomoću  $\blacktriangleleft$  /  $\blacktriangleright$  odaberite željenu opciju.
- 4. Pritisnite BACK ( **1)** da biste izašli sa displeja na ekranu.

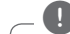

#### **A** Napomena

Ako izmenite vrednost opcije [TV Aspect Ratio] na displeju ekrana, opcija [TV Aspect Ratio] na meniju [Podešavanje] će se takođe izmeniti.

## <span id="page-34-0"></span>**Izmena kodne strane titla**

## **MOVIE**

Ako se titl ne prikazuje pravilno, možete izmeniti njegovu kodnu stranu da biste fajl lepo prikazali.

- 1. U toku reprodukcije, pritisnite INFO/MENU (n) da biste dobili prikaz displeja na ekranu.
- 2. Koristite ▲/▼ da biste selektovali opciju [Kodna strana].
- 3. Pomoću ◀/▶ odaberite željenu opciju koda.

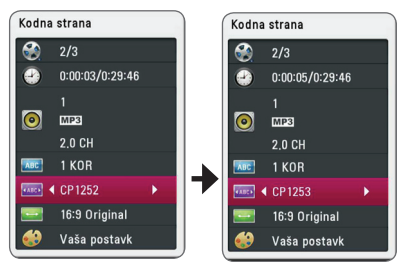

4. Pritisnite BACK (<) da biste izašli iz prikaza displeja na ekranu.

## **Izmena moda slika**

## **BD** DVD AVCHD MOVIE

U toku reprodukcije možete promeniti opciju [Mod slika].

- 1. U toku reprodukcije, pritisnite INFO/MENU (n) da biste dobili prikaz displeja na ekranu.
- 2. Koristite ▲/▼ da biste selektovali opciju [Mod slika].
- 3. Pomoću ◀/▶ odaberite željenu opciju.
- 4. Pritisnite BACK (<u>1)</u> da biste izašli sa displeja na ekranu.

## **Postavka opcije [Vaša postavk]**

- 1. U toku reprodukcije, pritisnite INFO/MENU  $\Box$ ) da biste dobili prikaz displeja na ekranu.
- 2. Koristite  $\triangle/\blacktriangledown$  da biste selektovali opciju [Mod slika].
- 3. Koristite ◀ / ▶ da biste selektovali opciju [Vaša postavk], a zatim pritisnite ENTER  $(\odot)$ .

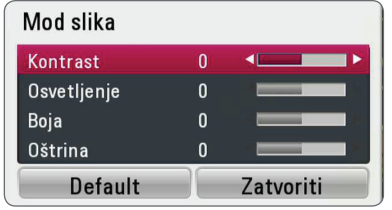

4. Koristite  $\triangle/\blacktriangledown/\blacktriangle/\blacktriangleright$  da biste podesili opcije [Mod slika].

Selektujte opciju [Default], a zatim pritisnite  $ENTFR$  ( $\odot$ ) da biste resetovali sve video postavke.

5. Koristite *A/* ▼/ ◀ / ▶ da biste selektovali opcije[Zatvoriti], a zatim pritisnite ENTER  $(\odot)$  da biste završili sa postavkom.

# <span id="page-35-0"></span>**Rešavanje problema**

## **Opšte**

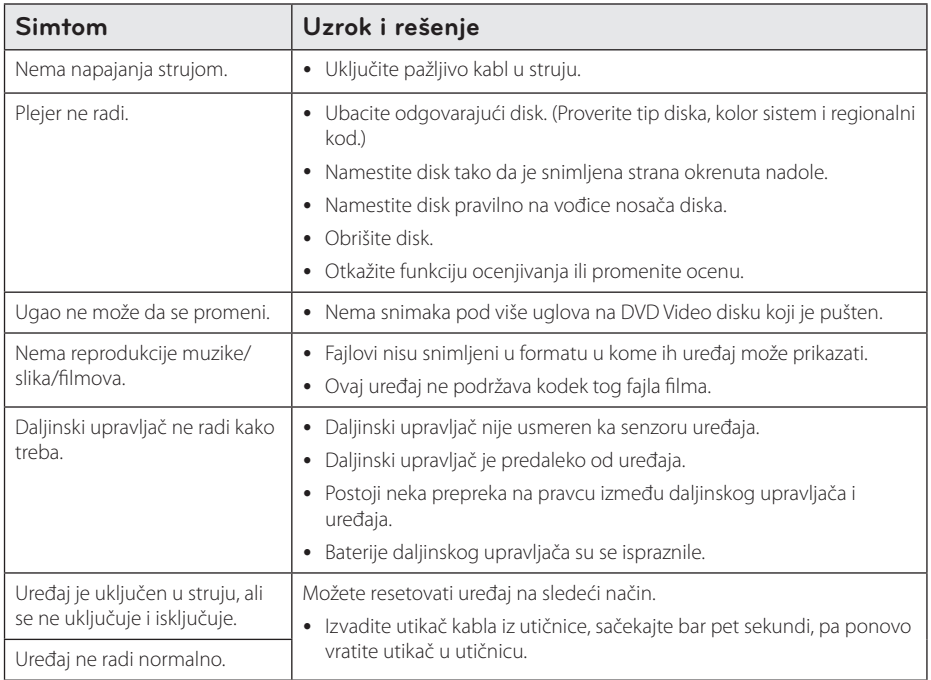

## <span id="page-36-0"></span>**Slike**

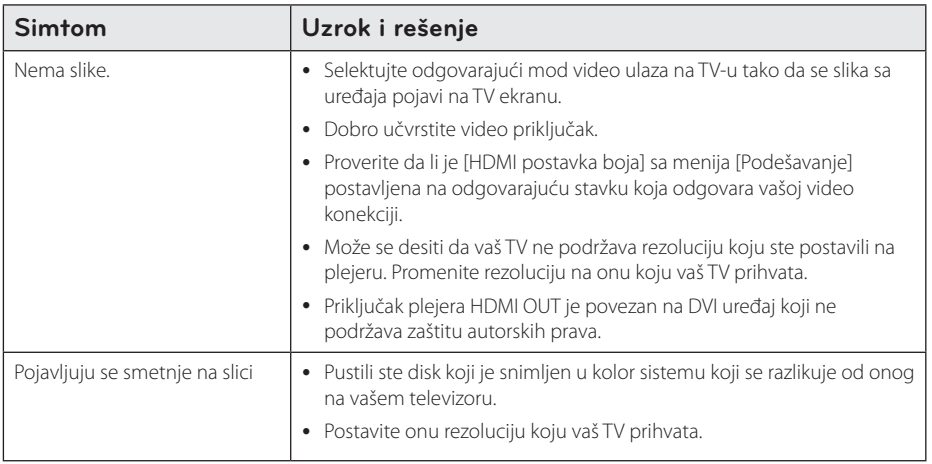

## **Podrška kupcima**

Svoj plejer možete ažurirati pomoću najnovijeg softvera da biste poboljšali rad proizvoda i/ili dodali neke nove osobine. Da biste dobili najnoviji softver za ovaj plejer (ako on postoji), molimo posetite sajt http://www.lg.com ili kontaktirajte LG Electronics korisnički centar.

## **Obaveštenje o softveru otvorenog izvornog koda**

Za dobijanje odgovarajućeg izvornog koda pod GPL, LGPL i drugim licencama otvorenog izvornog koda posetite http://opensource.lge.com. Svi pomenuti uslovi licenciranja, odricanja garancije i beleške o zaštićenim autorskim pravima dostupni su za preuzimanje sa izvornim kodom.

# <span id="page-37-0"></span>**Upravljanje televizorom pomoću daljinskog upravljača**

Možete da kontrolišete vaš TV koristeći dole prikazanu dugmad.

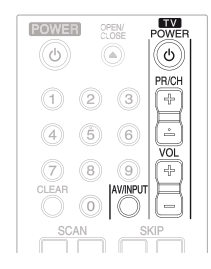

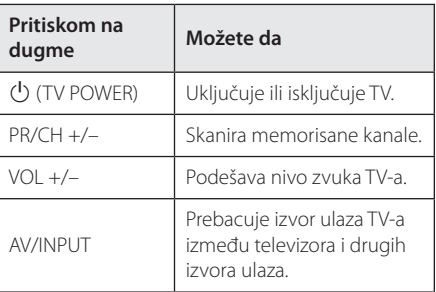

#### , Napomena

Zavisno od uređaja koji se povezuje, može se desiti da nećete moći da upravljate televizorom.

## **Podešavanje daljinskog upravljača da upravlja vašim televizorom**

Možete da kontrolišete vaš TV pomoću dostavljenog daljinskog upravljača. Ako je vaš televizor naveden u donjoj listi, onda postavite odgovarajući fabrički kod.

1. Dok držite duame (<sup>I</sup>) (TV POWER), unesite kod proizvođača za vaš TV pomoću numerisanih dugmadi (vidite donju tabelu).

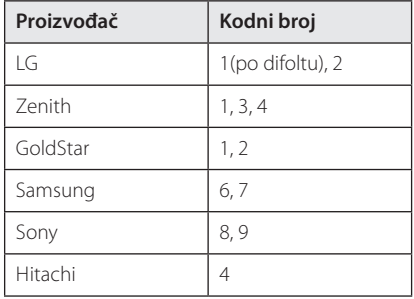

2. Otpustite dugme  $\bigcup$  (TV POWER) da biste završili sa postavkom.

Zavisno od vašeg televizora, neka dugmad ili možda čak i sva, neće raditi, čak i kada unesete ispravan fabrički kod. Kada menjate baterije na daljinskom upravljaču, kod koji ste stavili se može resetovati na fabrički podešene postavke. Postavite odgovarajući kodni broj ponovo.

# <span id="page-38-0"></span>**Lista kodova regiona**

Izaberite zemlju iz liste.

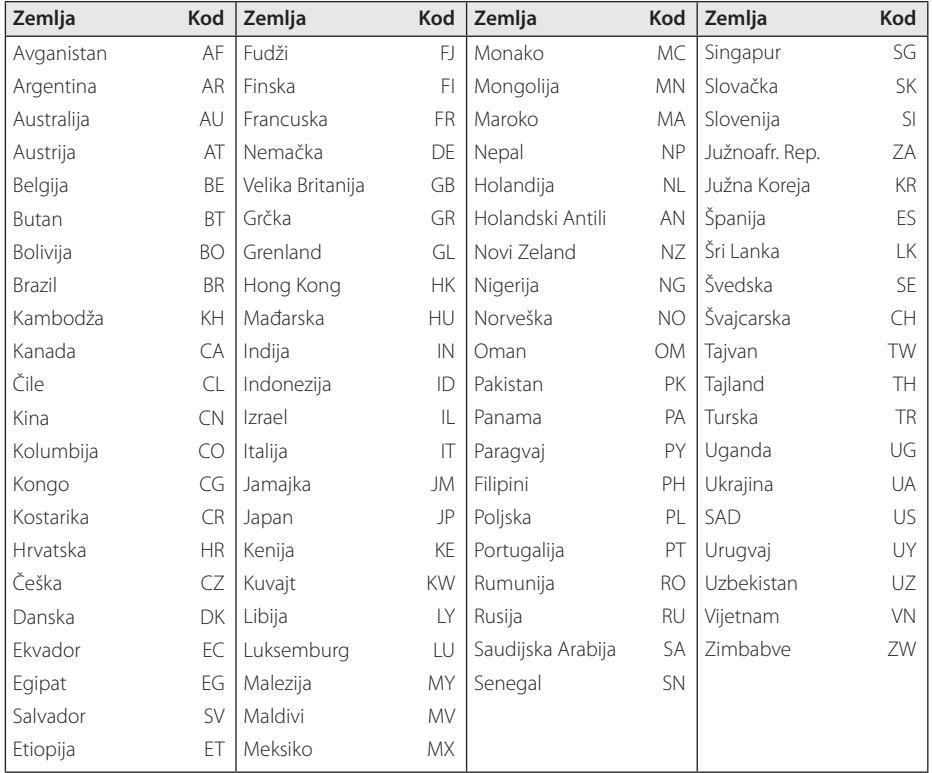

# <span id="page-39-0"></span>**Lista kodova jezika**

Koristite ovu listu da biste uneli željeni jezik za sledeće inicijalne postavke: [Audio disk], [Titl diska] i [Meni diska].

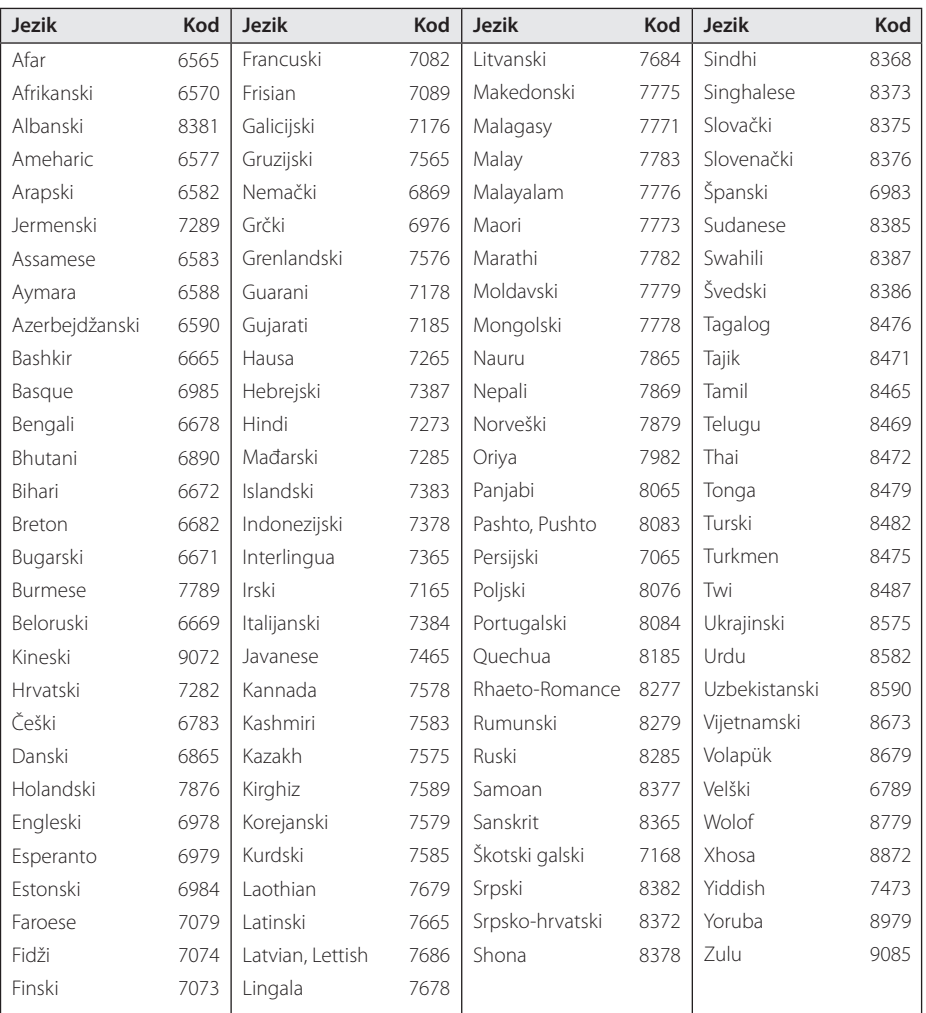

# <span id="page-40-0"></span>**Trgovačke marke i licence**

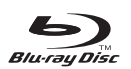

Blu-ray Disc™, Blu-ray™, BONUSVIEW™ i logotipi predstavljaju zaštitne znakove kompanije Blu-ray Disc Association.

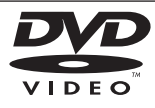

"DVD Logo" je trgovačka marka korporacije za licenciranje DVD Format/Logo Licensing Corporation.

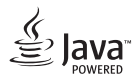

Java je zaštitni znak kompanije Oracle i/ili njenih podružnica.

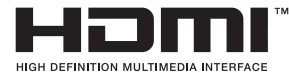

HDMI, HDMI logotip i High-Definition Multimedia Interface su zaštitni znakovi ili registrovani zaštitni znakovi HDMI sa licencom LLC u SAD-u i drugim zemljama.

 "x.v.Colour" je trgovačka marka korporacije Sony Corporation.

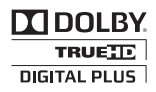

Proizvedeno pod licencom Dolby laboratorija. Dolby i dvostruki-D simbol su trgovačke marke Dolby laboratorija.

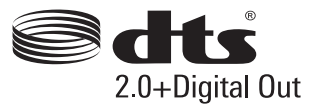

Proizvedeno pod licencom SAD-a. Brojevi patenata: 5 956 674; 5 974 380; 6 487 535 i drugi američki i svetski patenti koji su izdati ili su na čekanju. DTS znak i DTS i znak korišćeni zajedno su registrovani zaštitni znaci, a DTS 2,0+Digital Out je zaštitni znak kompanije DTS, Inc. Proizvod se isporučuje sa softverom. © DTS, Inc. Sva prava zadržana.

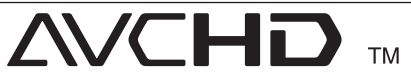

"AVCHD'' i ''AVCHD'' logotipi su trgovačke marke korporacija Panasonic Corporation i Sony Corporation

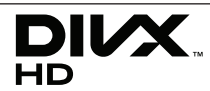

DivX®, DivX Certified®I povezani logotipi su zaštitni znaci kompanije Rovi Corporation ili njenih podružnica i koriste se pod licencom.

### **Cinavia Obaveštenje**

Ovaj proizvod koristi Cinavia tehnologiju kako bi ograničio korišćenje neovlašćenih kopija nekog komercijalno napravljenog filma i videa i njihovih zvučnih traka za puštanje. Kada je otkriveno neovlašćeno korišćenje kopije, pojaviće se poruka i kopiranje će se odmah prekinuti.

Više informacija o Cinavia tehnologiji možete pronaći na Cinavia korisničkom centru na internetu(Online Consumer Information Center) na http://www.cinavia.com. Ako želite da dobijete više informacija o Cinavia poštom, pošaljite nam pismo sa vašom adresom na: Cinavia korisničkom centru(Consumer Information Center), P.O. Box 86851, San Diego, CA, 92138, USA.

Ovaj proizvod obuhvata tehnologiju koja je izdata pod licencom Verance Corporation i zaštićen je od strane SAD patenta 7,369,677 i drugih SAD patenata izdatih širom sveta, kao i sva prava vlasnika nad ovakvom tehnologijom. Cinavia je zaštitni znak Verance Corporation. Prava zagarantovana 2004- 2010 Verance Corporation. Sva prava zagarantovana od Verance. Pogrešno rukovanje ili inženjerstvo ili rastavljanje je zabranjeno.

# <span id="page-42-0"></span>**Specifikacije audio izlaza**

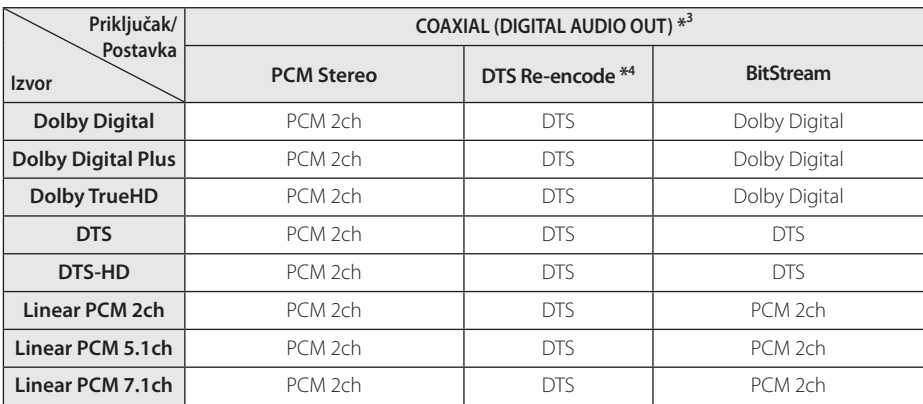

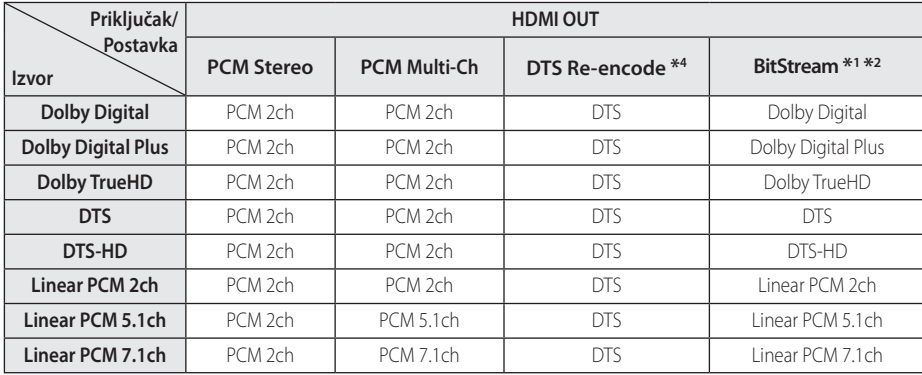

- \*1 Može se desiti da sekundarni i interaktivni audio ne budu uključeni u izlazni bitstream ako su opcije [Digitalni izlaz] postavljene na [BitStream]. (To ne važi za LPCM Codec: izlaz uvek sadrži interaktivni i sekundarni audio.)
- \*2 Ovaj plejer automatski bira HDMI audio prema mogućnosti dekodiranja povezanog HDMI uređaja čak i kada je opcija [Digitalni izlaz] postavljena na [BitStream].
- \*3 Na PCM audio izlazu, frekvencija semplovanja za DIGITAL AUDIO OUT je ograničena na 96 kHz.
- \*4 Ako je opcija [Digitalni izlaz] postavljena na [DTS re-encode], audio izlaz je ograničen na 48 kHz i 5.1 Ch. Ako su opcije [Digitalni izlaz] postavljene na [DTS re-encode] onda će na izlazu BD-ROM diskova biti DTS Re-encode, a kod ostalih diskova na izlazu će biti originalni audio (kao na primer [BitStream]).
- y Ako je priključak HDMI OUT priključen na vaš televizor pomoću High Speed HDMI™ kabla, a izlaz Dolby Digital Plus/Dolby TrueHD je preko priključka HDMI OUT, priključak COAXIAL OUT ograničen je na "PCM 2ch" (Kada su HDMI i DIGITAL AUDIO OUT istovremeno priključeni).
- U toku reprodukcije se za MP3/WMA fajl na izlazu dobija audio PCM 48 kHz/16 bit, a za Audio CD se dobija PCM 44.1kHz/16.
- y Morate da selektujete digitalni audio izlaz i maksimalnu frekvenciju semplovanja koju vaš pojačavač (ili AV prijemnik) prihvata i to preko opcija [Digitalni izlaz] i [Sampling Freq.] na meniju [Podešavanje] (pogledajte stranu 24).
- Kod digitalne audio veze (DIGITAL AUDIO OUT ili HDMI OUT), može se desiti da se zvuk dugmeta Disc Menu BD-ROM diska ne čuje ako su opcije [Digitalni izlaz] postavljene na [BitStream].
- Ako audio format digitalnog izlaza ne odgovara mogućnostima vašeg prijemnika, prijemnik će proizvesti jak, izobličen zvuk, ili uopšte neće biti zvuka.
- Višekanalni digitalni surround zvuk preko digitalne veze se može dobiti jedino ako je vaš prijemnik opremljen digitalnim višekanalnim dekoderom.

# <span id="page-44-0"></span>**Specifikacije**

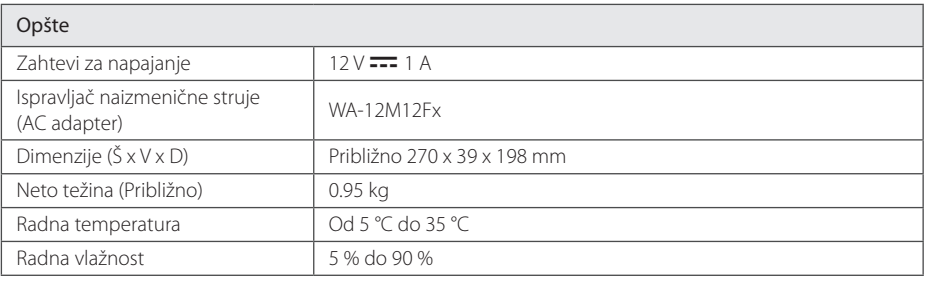

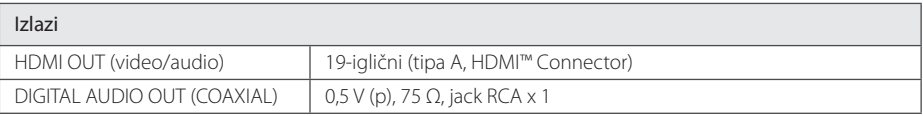

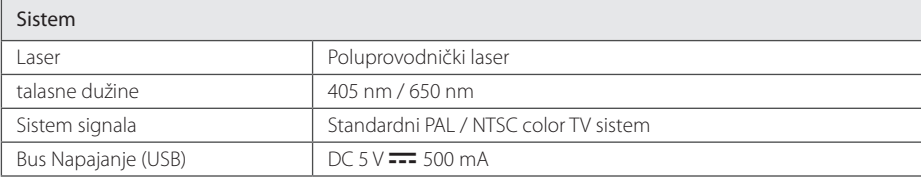

• Dizajn i specifikacije mogu biti podložni promeni bez prethodnog obaveštenja.

# <span id="page-45-0"></span>**Održavanje**

## **Rukovanje uređajem**

#### **Kada transportujete aparat**

Sačuvajte originalnu kutiju i materijal u koji je aparat bio zapakovan. Ako treba da transportujete aparat, prepakujte ga isto onako kao što je bio zapakovan u fabrici.

## **Čišćenje aparata**

Da biste očistili plejer, koristite mekanu, suvu krpu. Ako je površina jako zaprljana, koristite mekanu krpu lagano natopljenu u blagi rastvor deterdženta. Ne koristite jake rastvore kao što su alkohol, benzin, razređivač, jer oni mogu oštetiti površinu.

Održavanje spoljašnjosti aparata čistim

- Ne koristite lako isparljive tečnosti u blizini aparata, kao što je npr. sprej protiv insekata.
- y Ako jako pritiskate dok brišete, možete da oštetite površinu plejera.
- Ne ostavljajte proizvode od gume ili plastike u kontaktu sa aparatom duže vremena.

#### **Održavanje aparata**

Ovaj plejer je aparat visoke tehnologije i preciznosti. Ako su optička sočiva za čitanje i disk drajv prljavi ili istrošeni, kvalitet slike može biti umanjen. Za detalje, molimo kontaktirajte najbliži ovlašćeni servis.

## **Napomene u vezi diskova**

### **Rukovanje diskovima**

Nemojte pipati plejbek stranu diska. Držite disk na krajevima tako da vam prsti ne dodiruju površinu. Nemojte lepiti nikakav papir ili traku na disk.

### **Čuvanje diskova**

Nakon korišćenja diska, vratite ga u svoje kućište. Nemojte direktno da ga izlažete sunčevim zracima ili izvorima toplote i nemojte ga nikad ostavljati u parkiranom autu koji je direktno izložen sunčevoj svetlosti.

### **Čišćenje diskova**

Otisci prstiju i prašina na disku mogu dovesti do slabog kvaliteta slike i izobličenja zvuka. Pre puštanja diska, obrišite ga krpom. Disk brišite od centra ka spoljašnjosti.

Nemojte da koristite jake rastvarače kao što su alkohol, benzin, razređivač, komercijalna sredstva za čišćenje ili antistatički sprej namenjen starijim vinil pločama.

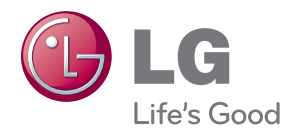